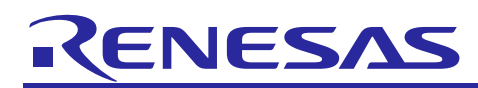

# **RX Family**

# DMAC Module Using Firmware Integration Technology

# **Introduction**

This application note describes the DMA module which uses Firmware Integration Technology (FIT). This module uses DMA to transfer data without the CPU. In this document, this module is referred to as the DMA FIT module.

# **Target Devices**

- RX230 Group, RX231 Group
- RX23W Group
- RX23E-A Group
- RX23E-B Group
- RX260 Group, RX261 Group
- RX26T Group
- RX64M Group
- RX65N Group, RX651 Group
- RX66T Group
- RX66N Group
- RX660 Group
- RX671 Group
- RX71M Group
- RX72T Group
- RX72M Group
- RX72N Group

When using this application note with other Renesas MCUs, careful evaluation is recommended after making modifications to comply with the alternate MCU.

# **Target Compilers**

- Renesas Electronics C/C++ Compiler Package for RX Family
- GCC for Renesas RX
- IAR C/C++ Compiler for Renesas RX

For details of the confirmed operation contents of each compiler, refer to ["6.1](#page-36-0) Confirmed [Operation](#page-36-0)  [Environment"](#page-36-0).

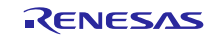

# **Contents**

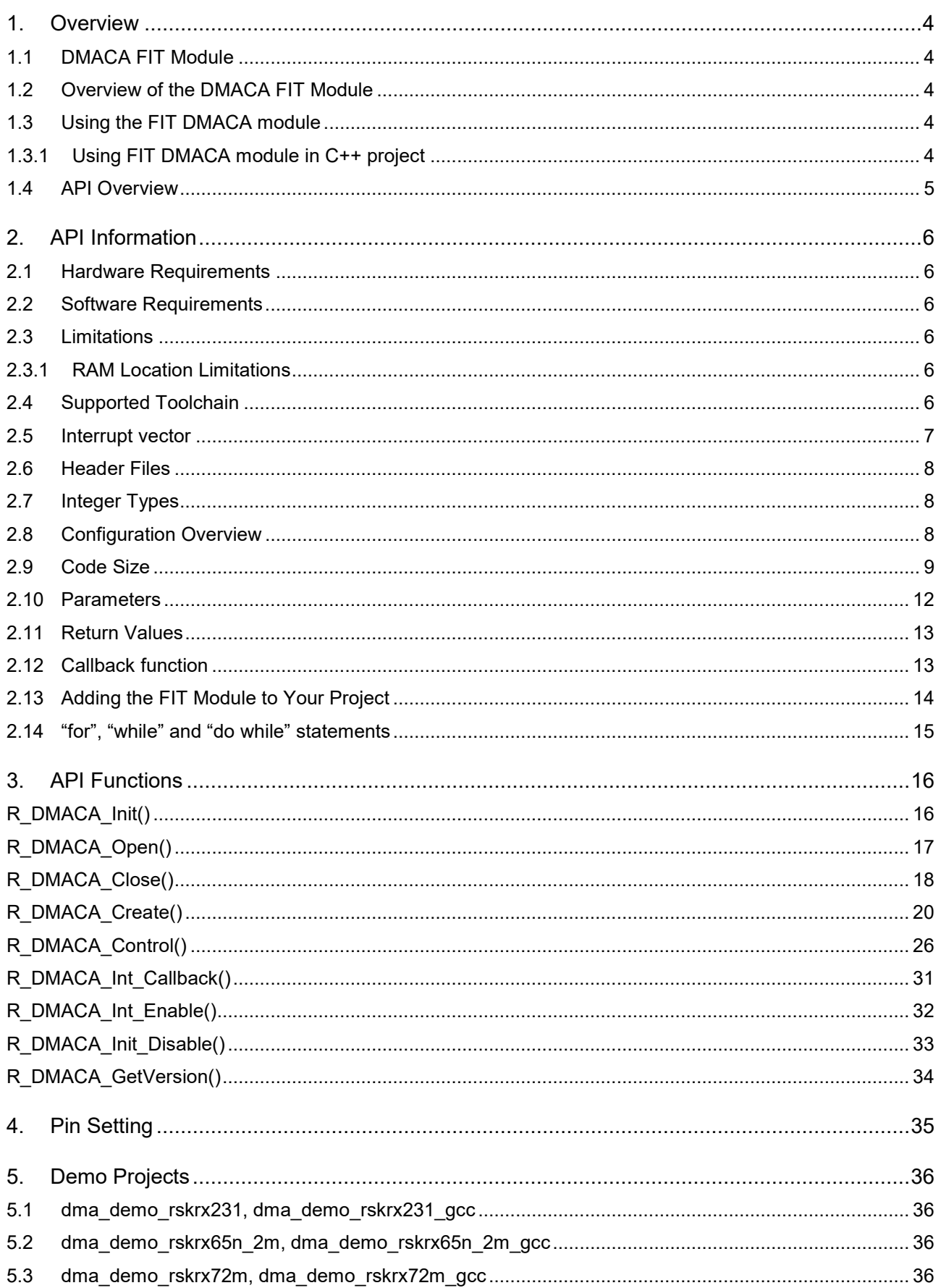

# **RX Family**

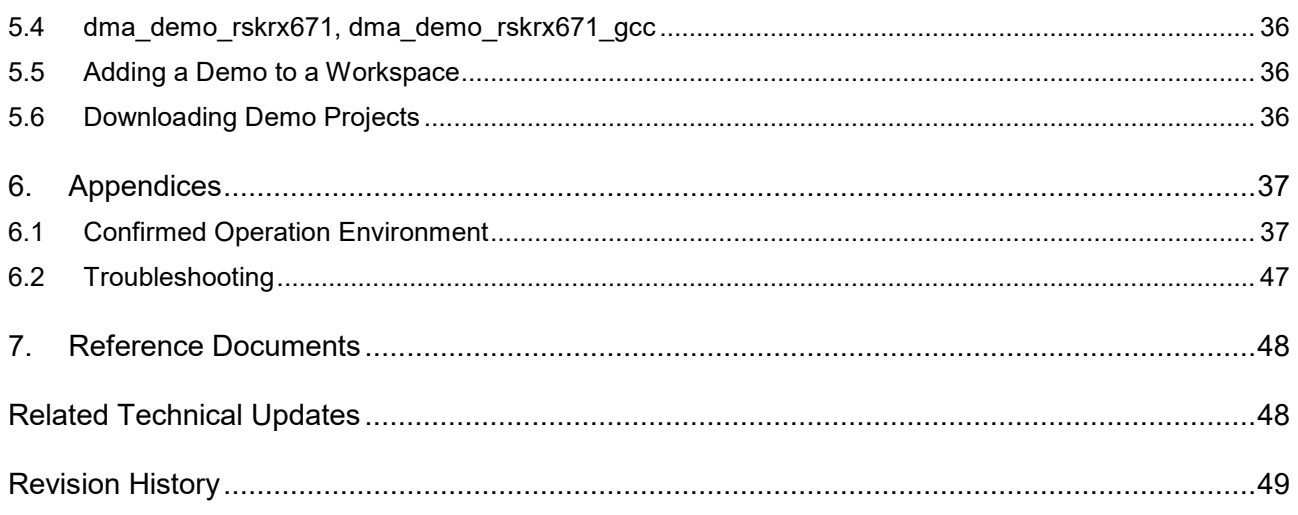

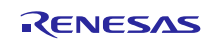

# <span id="page-3-0"></span>**1. Overview**

# <span id="page-3-1"></span>**1.1 DMACA FIT Module**

The DMACA FIT module can be used by being implemented in a project as an API. See section [2.13](#page-13-0) [Adding](#page-13-0)  [the FIT Module to Your Project](#page-13-0) for details on methods to implement this FIT module into a project.

# <span id="page-3-2"></span>**1.2 Overview of the DMACA FIT Module**

The DMAC is a module to transfer data without the CPU. When a DMACA transfer request is generated, the DMAC transfers data stored at the transfer source address to the transfer destination address.

For details, see the "DMA Controller" section of the User's Manual: Hardware.

(1) Transfer Modes

The DMAC supports the following transfer modes.

- Normal transfer mode
- Repeat transfer mode
- Block transfer mode

#### (2) Extended Repeat Area Function

The DMAC supports a function to specify the extended repeat areas on the transfer source and destination addresses. With the extended repeat areas set, the address registers repeatedly indicate the addresses of the specified extended repeat areas. However, the area (of transfer source or transfer destination) which is specified as the repeat area or block area should not be specified as the extended repeat area.

(3) Address Update Function using Offset (DMAC0 Only)

The source and destination addresses can be updated by fixing, increment, decrement, or offset addition. When the offset addition is selected, the offset specified by the DMACA offset register (DMOFR of DMAC0) is added to the address every time the DMAC performs one data transfer. This function realizes a data transfer where addresses are allocated to separated areas. Offset subtraction can also be realized by setting a negative value in DMOFR of DMAC0. In this case, the negative value must be 2's complement.

For example, on the RX64M the offset setting ranges are 0 bytes to  $(16 M - 1)$  bytes  $(00000000h)$  to 00FFFFFFh) and –16 M bytes to –1 byte (FF000000h to FFFFFFFFh).

(4) Usage Conditions of DMACA FIT Module

The usage conditions of the module are as follows.

- The r\_bsp default lock function must be used.
- A single common bit must be used as the DMAC module stop setting bit and the DTC module stop setting bit.

# <span id="page-3-3"></span>**1.3 Using the FIT DMACA module**

#### <span id="page-3-4"></span>**1.3.1 Using FIT DMACA module in C++ project**

For C++ project, add FIT DMACA module interface header file within extern "C"{}:

```
Extern "C"
{
#include "r_smc_entry.h"
#include "r_dmaca rx if.h"
}
```
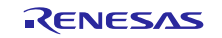

# <span id="page-4-0"></span>**1.4 API Overview**

[Table 1.1](#page-4-1) lists the API functions of DMACA FIT module.

# <span id="page-4-1"></span>**Table 1.1 API Functions**

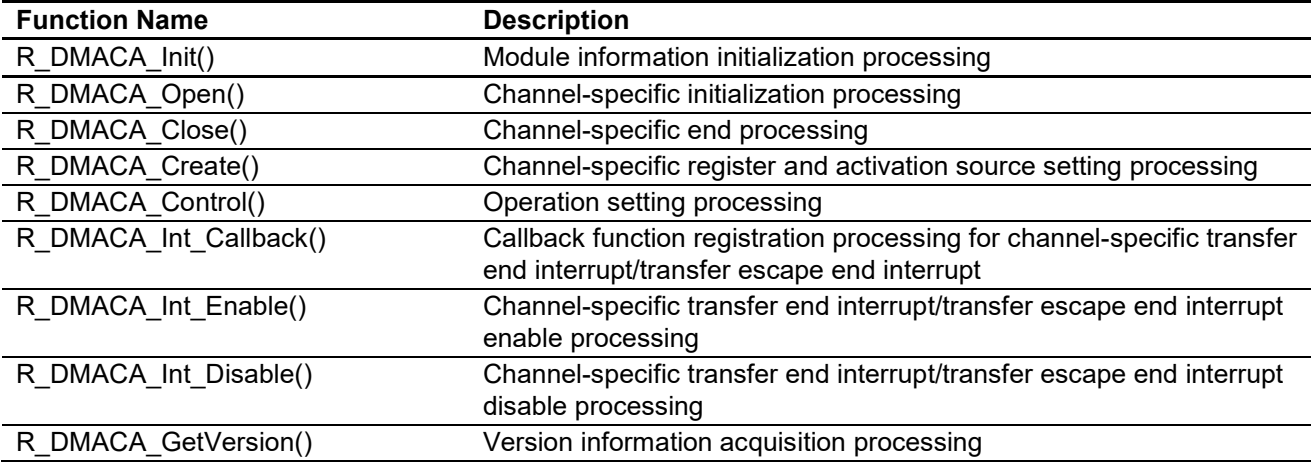

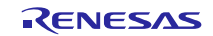

# <span id="page-5-0"></span>**2. API Information**

This FIT module has been confirmed to operate under the following conditions.

# <span id="page-5-1"></span>**2.1 Hardware Requirements**

The MCU used must support the following functions:

- $\bullet$  DMAC(DMACA)
- $\bullet$  ICU

# <span id="page-5-2"></span>**2.2 Software Requirements**

This driver is dependent upon the following FIT module:

Renesas Board Support Package (r\_bsp) v5.20 or higher.

#### <span id="page-5-3"></span>**2.3 Limitations**

# <span id="page-5-4"></span>**2.3.1 RAM Location Limitations**

In FIT, if a value equivalent to NULL is set as the pointer argument of an API function, error might be returned due to parameter check. Therefore, do not pass a NULL equivalent value as pointer argument to an API function.

The NULL value is defined as 0 because of the library function specifications. Therefore, the above phenomenon would occur when the variable or function passed to the API function pointer argument is located at the start address of RAM (address 0x0). In this case, change the section settings or prepare a dummy variable at the top of the RAM so that the variable or function passed to the API function pointer argument is not located at address 0x0.

In the case of the CCRX project (e2 studio V7.5.0), the RAM start address is set as 0x4 to prevent the variable from being located at address 0x0. In the case of the GCC project (e2 studio V7.5.0) and IAR project (EWRX V4.12.1), the start address of RAM is 0x0, so the above measures are necessary.

The default settings of the section may be changed due to the IDE version upgrade. Please check the section settings when using the latest IDE.

# <span id="page-5-5"></span>**2.4 Supported Toolchain**

This driver has been confirmed to work with the toolchain listed in [6.1,](#page-36-0) Confirmed [Operation Environment.](#page-36-0)

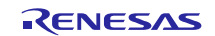

# <span id="page-6-0"></span>**2.5 Interrupt vector**

The transfer end interrupt and the escape transfer end interrupt is enabled by executing the R\_DMACA\_Int\_Enable() function.

[Table 2.1](#page-6-1) lists the interrupt vector used in the DMACA FIT Module.

#### <span id="page-6-1"></span>**Table 2.1 Interrupt Vector Used in the DMACA FIT Module**

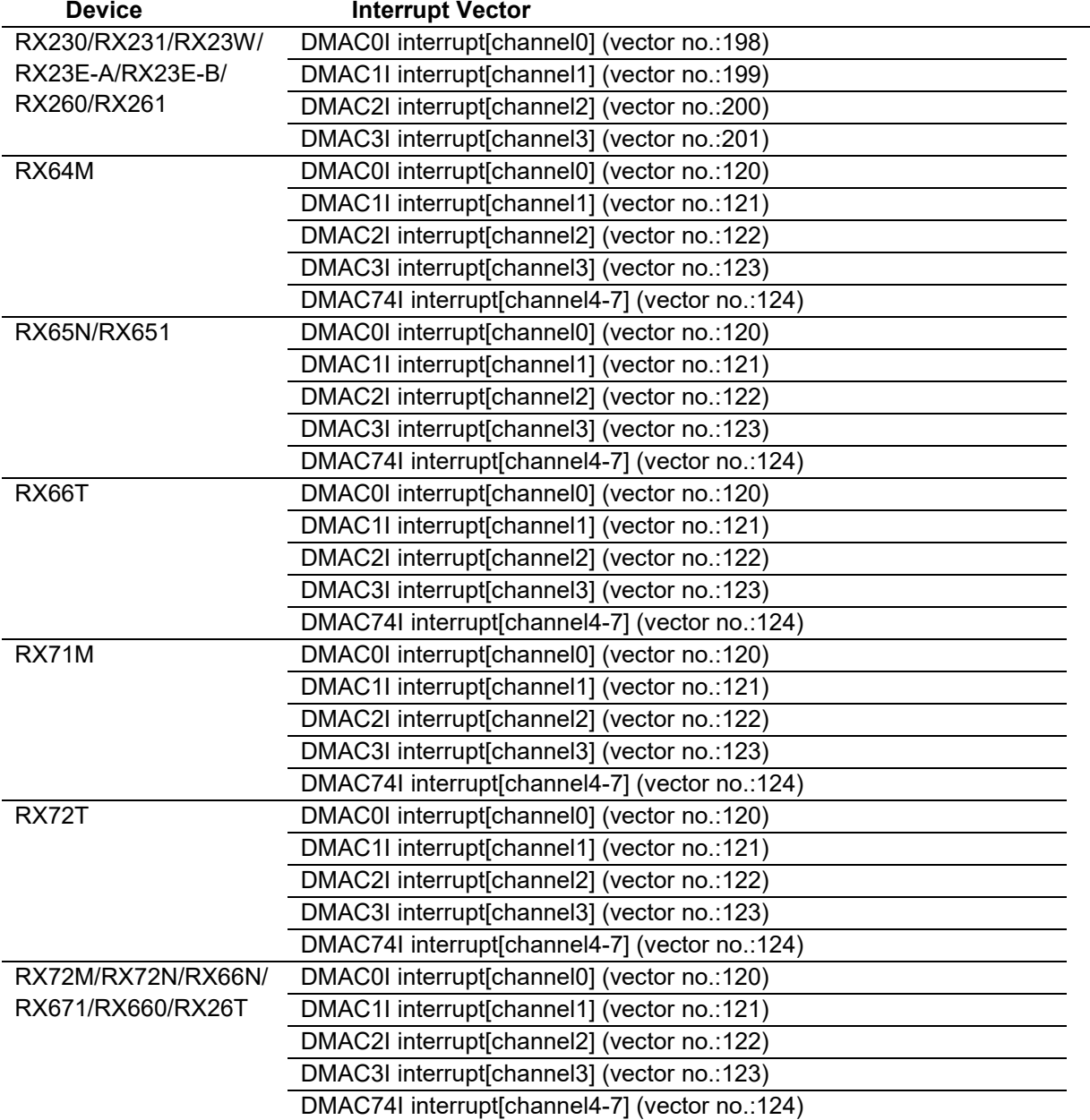

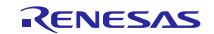

# <span id="page-7-0"></span>**2.6 Header Files**

All API calls and their supporting interface definitions are located in r\_dmaca\_rx\_if.h.

# <span id="page-7-1"></span>**2.7 Integer Types**

This project uses ANSI C99. These types are defined in stdint.h.

# <span id="page-7-2"></span>**2.8 Configuration Overview**

The configuration option settings of this module are located in r\_dmaca\_rx\_config.h. The option names and setting values are listed in the table below:

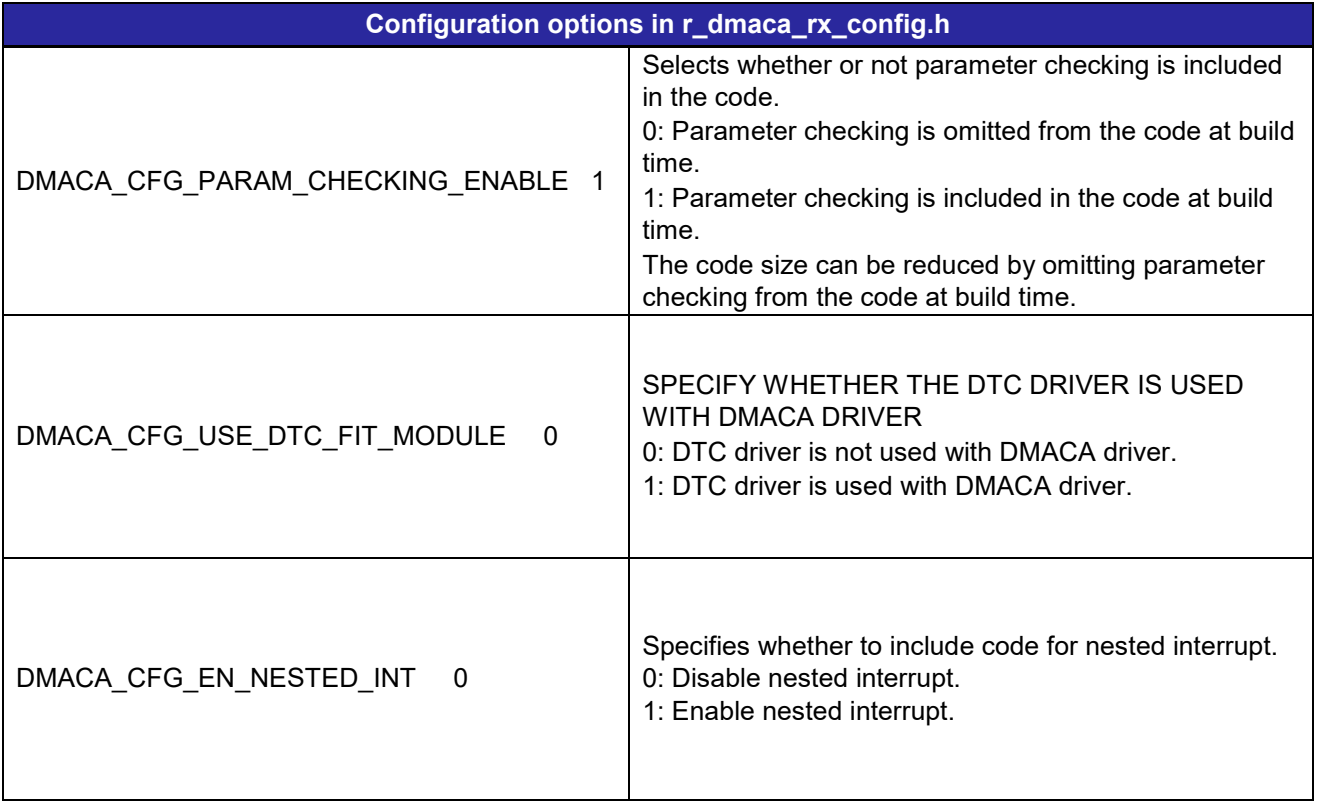

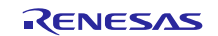

# <span id="page-8-0"></span>**2.9 Code Size**

Typical code sizes associated with this module are listed below.

The ROM (code and constants) and RAM (global data) sizes are determined by the build-time configuration options described in [2.8,](#page-7-2) [Configuration Overview.](#page-7-2) The table lists reference values when the C compiler's compile options are set to their default values, as described in [2.4,](#page-5-5) [Supported Toolchain.](#page-5-5) The compile option default values are optimization level: 2, optimization type: for size, and data endianness: little-endian. The code size varies depending on the C compiler version and compile options.

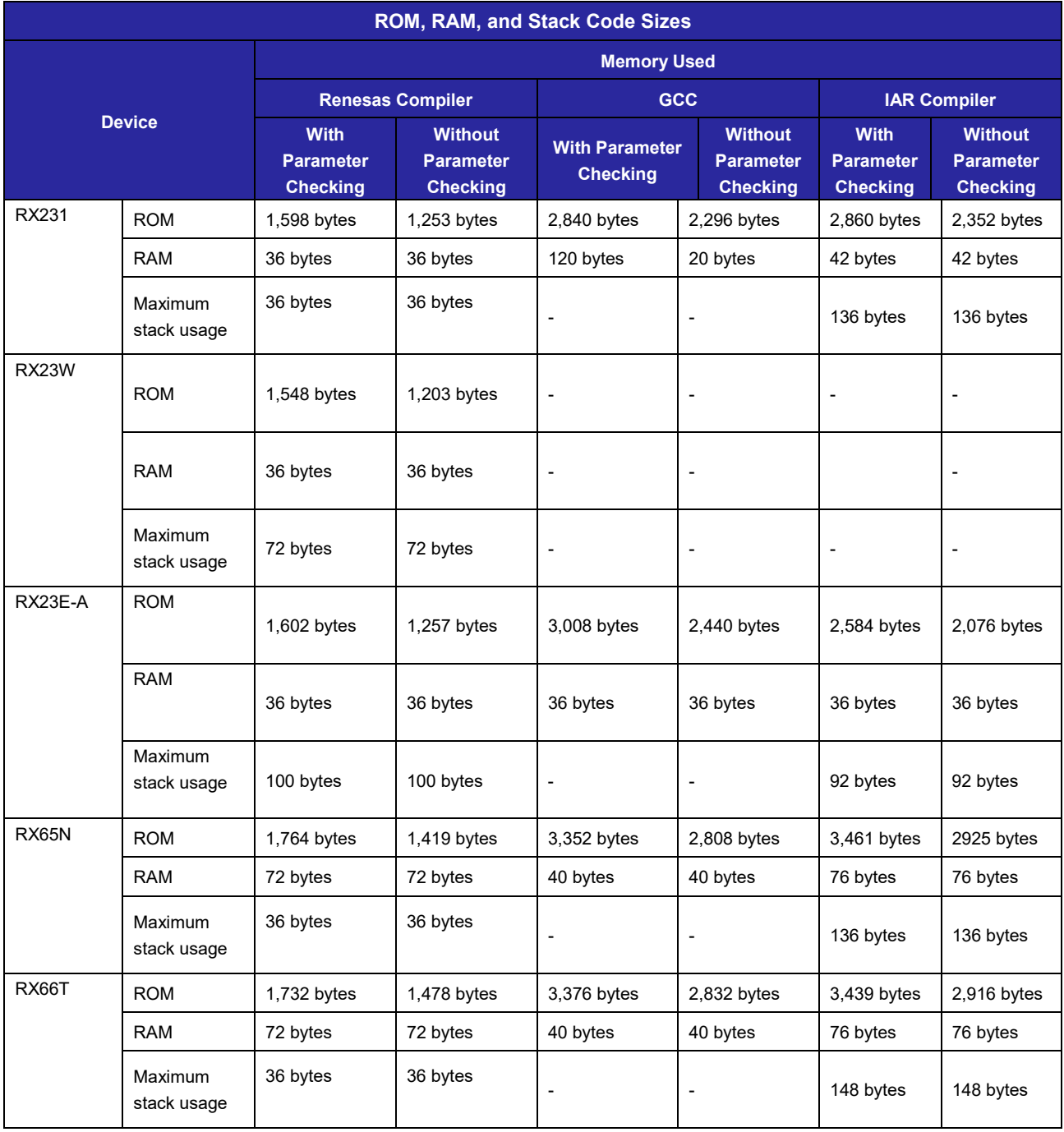

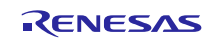

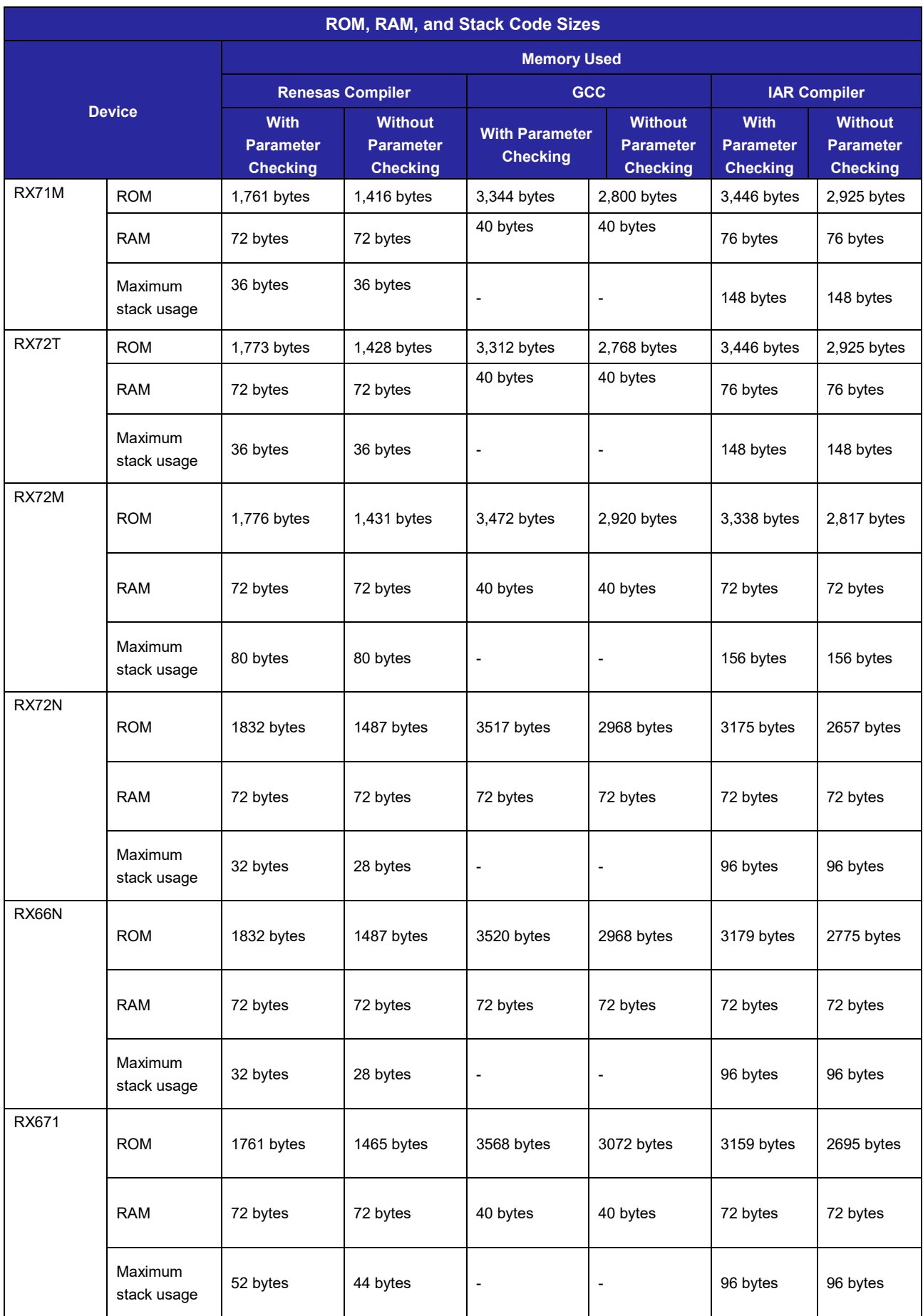

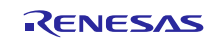

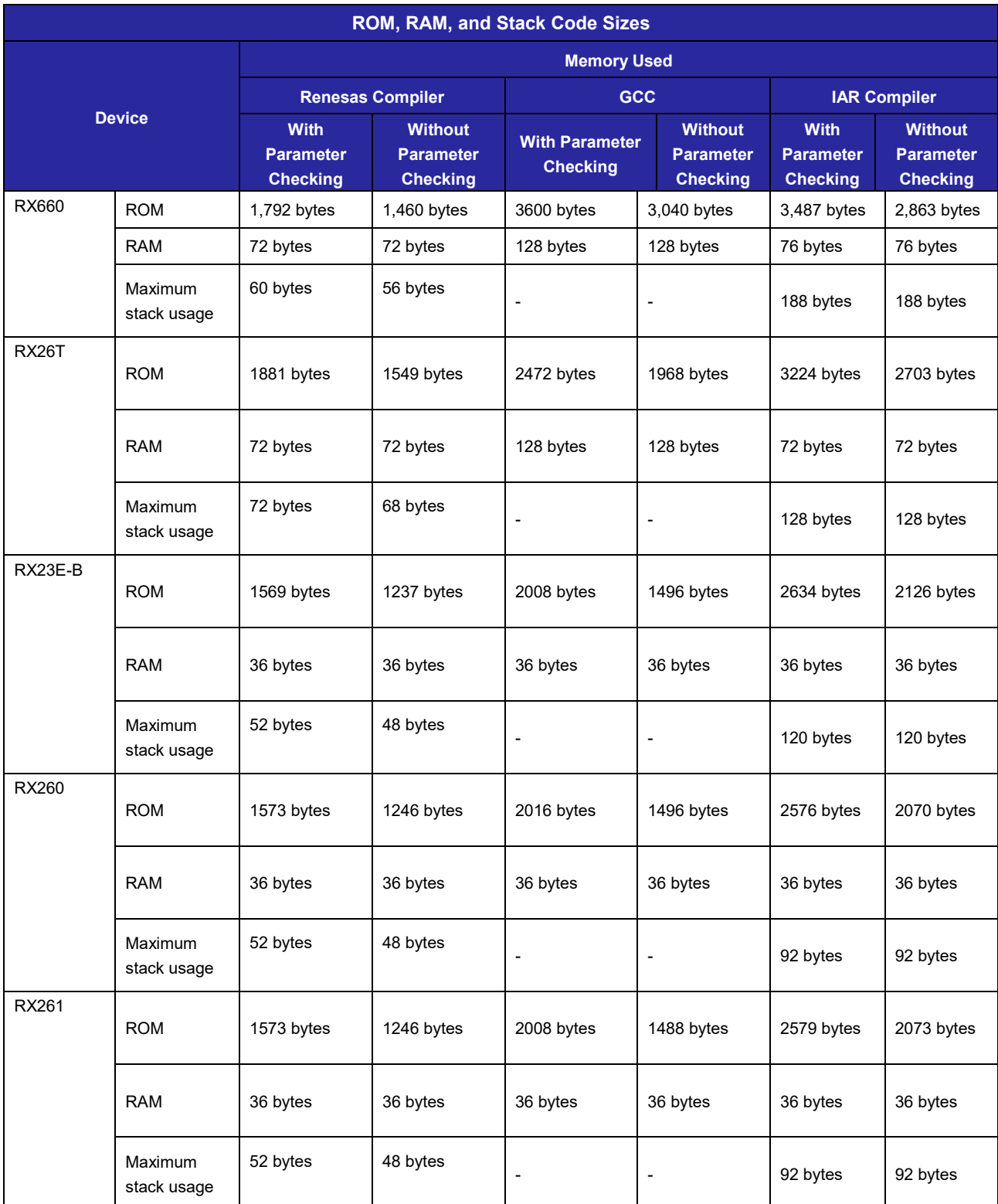

Note 1 The memory sizes listed apply when the default settings listed in, ["Configuration Overview"](#page-7-2), are used. The memory sizes differ according to the definitions selected.

Note 2 Under confirmation conditions listed the following

- r\_dmaca\_rx.c
- r\_dmaca\_rx\_target.c

Note 3 The required memory sizes differ according to the C compiler version and the compile conditions.

Note 4 The memory sizes listed apply when the little endian. The above memory sizes also differ according to endian mode.

RENESAS

# <span id="page-11-0"></span>**2.10 Parameters**

This section describes the parameter structure used by the API functions in this module. The structure is located in r\_dmaca\_rx\_if.h as are the prototype declarations of API functions.

```
typedef struct st_dmaca_transfer_data_cfg
{
   dmaca transfer mode t transfer mode; /* Transfer Mode */
   dmaca_repeat_block_side_t repeat_block side;
                            /* Repeat Area in Repeat or Block Transfer Mode */
 dmaca_data_size_t data_size; /* Transfer Data Size */
   dmaca_activation_source_t act_source; /* Activation Source */<br>dmaca_request_source_t request_source; /* Transfer Request Source
 dmaca_request_source_t request_source; /* Transfer Request Source */
 dmaca_dti_t dtie_request; /* Transfer End Interrupt Request */
 dmaca_esi_t esie_request; /* Transfer Escape End Interrupt Request */
 dmaca_rpti_t rptie_request; /* Repeat Size End Interrupt Request */
 dmaca_sari_t sarie_request; /* Source Address Extended Repeat Area 
Overflow Interrupt Request */<br>dmaca dari t darie request;
                                /* Destination Address Extended Repeat Area
Overflow Interrupt Request */
 dmaca_src_addr_mode_t src_addr_mode; /* Address Mode of Source */
   dmaca src addr repeat area t src addr repeat area;/* Source Address
Extended Repeat Area */
   dmaca des addr mode t des addr mode;/* Address Mode of Destination */
    dmaca_des_addr_repeat_area_t des_addr_repeat_area; /* Destination 
Address Extended Repeat Area */
   uint32 t offset_value;/* Offset value for DMA Offset Register (DMOFR) */
   dmaca interrupt select t interrupt sel; /* Configurable Options for
Interrupt Select */
 void *p_src_addr; /* Start Address of Source */
 void *p_des_addr; /* Start Address of Destination */
 uint32_t transfer_count; /* Transfer Count */
 uint16_t block_size; /* Repeat Size or Block Size */
   uint8 t rsv[2];
} dmaca transfer data cfg t;
```
typedef enum e\_dmaca\_command {  $DMACA\_CMD\_ENABLE = 0$ ,  $\hspace{1cm}$  /\* Enables DMA transfer.  $\hspace{1cm}$  \*/ DMACA\_CMD\_ALL\_ENABLE, /\* Enables DMAC activation. \*/ DMACA\_CMD\_RESUME,  $\frac{1}{2}$  /\* Resumes DMA transfer. \*/ DMACA\_CMD\_DISABLE,  $\frac{1}{2}$  /\* Enables DMA transfer. \*/ DMACA\_CMD\_ALL\_DISABLE, /\* Disables DMAC activation. \*/ DMACA CMD SOFT REQ WITH AUTO CLR REQ, /\* SWREQ bit is cleared automatically after DMA transfer. \*/ DMACA\_CMD\_SOFT\_REQ\_NOT\_CLR\_REQ,  $\overline{\phantom{a}}$  /\* SWREQ bit is not cleared after DMA transfer. \*/ DMACA\_CMD\_SOFT\_REQ\_CLR, /\* Clears DMACA Software request flag. \*/ DMACA\_CMD\_STATUS\_GET,  $\frac{1}{2}$  /\* Gets the current status of DMACA.  $\frac{1}{2}$  DMACA\_CMD\_ESIF\_STATUS\_CLR, /\* Clears Transfer Escape End Interrupt Flag. \*/<br>DMACA\_CMD\_DTIF STATUS CLR  $\frac{1}{2}$  Clears Transfer Interrupt Flag. \*/ } dmaca\_command\_t;

# <span id="page-12-0"></span>**2.11 Return Values**

This section describes return values of API functions. This enumeration is located in r\_dmaca\_rx\_if.h as are the prototype declarations of API functions.

```
typedef enum e_dmaca_return
{
    DMACA_SUCCESS_OTHER_CH_BUSY = 0, \frac{1}{2} /* Other DMAC channels are locked, */
                                /* so that cannot set to module stop state.
    DMACA_SUCCESS_DTC_BUSY, \frac{1}{2} /* DTC is locked, */
                                 /* so that cannot set to module stop state. */
    DMACA_SUCCESS,<br>DMACA ERR INVALID CH,
    DMACA_ERR_INVALID_CH, \frac{1}{2} /* Channel is invalid. */<br>DMACA ERR INVALID ARG, \frac{1}{2} /* Parameters are invalid.
 DMACA_ERR_INVALID_ARG, /* Parameters are invalid. */
 DMACA_ERR_INVALID_HANDLER_ADDR, /* Invalid function address is set, */
                         /* and any previous function has been unregistered. */<br>COMMAND, \frac{7}{5} /* Command is invalid. */
    DMACA_ERR_INVALID_COMMAND, \frac{1}{2} /* Command is invalid. */<br>DMACA_ERR_NULL_PTR, \frac{1}{2} /* Argument pointers are NULL.
DMACA_ERR_NULL_PTR, \frac{1}{2} argument pointers are NULL. \frac{1}{2} DMACA_ERR_BUSY, /* Resource has been locked by other process. */
     DMACA_ERR_SOFTWARE_REQUESTED, /* DMA transfer request by software 
has been generated already, */\frac{1}{x} so that cannot execute command. */
    DMACA ERR SOFTWARE REQUEST DISABLED, /* Transfer Request Source is not
Software. */<br>DMACA ERR INTERNAL
                                               /* DMACA driver internal error */
} dmaca return t;
```
# <span id="page-12-1"></span>**2.12 Callback function**

In this module, the callback function specified by the user is called when the transfer end interrupt and the escape transfer end interrupt occur.

The callback function is specified by storing the address of the user function in the ["R\\_DMACA\\_Int\\_Callback\(\)"](#page-30-0) structure member (see [2.10,](#page-11-0) [Parameters\)](#page-11-0). When the callback function is called, the variable which stores the constant is passed as the argument.

The argument is passed as void type. Thus, the argument of the callback function is cast to a void pointer.

When using a value in the callback function, type cast the value.

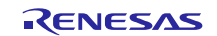

# <span id="page-13-0"></span>**2.13 Adding the FIT Module to Your Project**

This module must be added to each project in which it is used. Renesas recommends the method using the Smart Configurator described in (1) or (2) below. However, the Smart Configurator only supports some RX devices. Please use the methods of (3) for RX devices that are not supported by the Smart Configurator.

- (1) Adding the FIT module to your project using the Smart Configurator in  $e^2$  studio By using the Smart Configurator in e<sup>2</sup> studio, the FIT module is automatically added to your project. Refer to "Renesas e<sup>2</sup> studio Smart Configurator User Guide (R20AN0451)" for details.
- (2) Adding the FIT module to your project using the Smart Configurator in CS+ By using the Smart Configurator Standalone version in CS+, the FIT module is automatically added to your project. Refer to "Renesas e<sup>2</sup> studio Smart Configurator User Guide (R20AN0451)" for details.
- (3) Adding the FIT module to your project in CS+ In CS+, please manually add the FIT module to your project. Refer to "Adding Firmware Integration Technology Modules to CS+ Projects (R01AN1826)" for details.

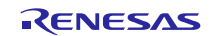

# <span id="page-14-0"></span>**2.14 "for", "while" and "do while" statements**

In this module, "for", "while" and "do while" statements (loop processing) are used in processing to wait for register to be reflected and so on. For these loop processing, comments with "WAIT\_LOOP" as a keyword are described. Therefore, if user incorporates fail-safe processing into loop processing, user can search the corresponding processing with "WAIT\_LOOP".

The following shows example of description.

```
while statement example :
 /* WAIT LOOP */while(0 == SYSTEM.OSCOVFSR.BIT.PLOVF)
 {
       /* The delay period needed is to make sure that the PLL has stabilized. */
 }
 for statement example :
 /* Initialize reference counters to 0. */
 /* WAIT LOOP */for (i = 0; i < BSP REG PROTECT TOTAL ITEMS; i++)
 {
     g protect counters[i] = 0;}
 do while statement example :
 /* Reset completion waiting */
 do
 {
     reg = phy_read(ether_channel, PHY_REG_CONTROL);
      count++;
 } while ((reg & PHY CONTROL RESET) && (count < ETHER CFG PHY DELAY RESET)); /*
WAIT LOOP */
```
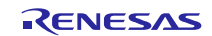

# <span id="page-15-0"></span>**3. API Functions**

# <span id="page-15-1"></span>**R\_DMACA\_Init()**

This function is used to initialize the DMAC's internal information.

**Format** R\_DMACA\_Init (void)

#### **Parameters**

*None.*

#### **Return Values**

*None.*

# **Properties**

Prototype declarations are contained in r\_dmaca\_rx\_if.h.

#### **Description**

Initializes the usage status of each DMA channel (internal information). Also, cancels the registered callback functions for all DMAC transfer end interrupts/transfer escape end interrupts (DMAC0I, DMAC1I, DMAC2I, DMAC3I, and DMAC74I). If DMAC transfer end interrupts/transfer escape end interrupts will be used, run the R\_DMACA\_Init() function beforehand, and then use the R\_DMACA\_Int\_Callback() function (described below) to register the callback functions.

#### **Example**

```
#include "r_dmaca_rx_if.h"
/* When using the DMACA driver, run the R DMACA Init() function first. */R DMACA Init();
```
#### **Special Notes:**

When using the DMACA driver, run the R\_DMACA\_Init() function first. It is recommended to run at hardware setup operation.

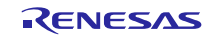

# <span id="page-16-0"></span>**R\_DMACA\_Open()**

This function is run after calling R\_DMACA\_Init() when using the APIs of the DMACA FIT module.

**Format**<br>dmaca\_return\_t R\_DMACA\_Open (

uint8 t channel

)

**Parameters** *uint8\_t channel* DMAC channel number.

# **Return Values**

*[DMACA\_SUCCESS] /\* Successful operation\*/ [DMACA\_ERR\_INVALID\_CH]*<br>*[DMACA\_ERR\_BUSY]* 

/\* Resource has been locked by other process.\*/

# **Properties**

Prototype declarations are contained in r\_dmaca\_rx\_if.h.

# **Description**

Locks<sup>\*1</sup> the DMAC channel specified by the argument channel, then makes initial settings. Releases the DMAC from the module stop state, then activates the DMAC. Also, initializes the activation source selection register for the specified DMAC channel.

Note: 1. The DMACA FIT module uses the r\_bsp default lock function. As a result, the specified DMAC channel is in the locked state after a successful end.

#### **Example**

#include "r\_dmaca\_rx\_if.h" volatile dmaca return t ret;

 $ret = R$  DMACA Open(DMACA CH0);

# **Special Notes:**

None.

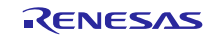

# <span id="page-17-0"></span>**R\_DMACA\_Close()**

This function is used to release the resources of the DMAC channel currently in use.

# **Format**

dmaca\_return\_t R\_DMACA\_Close (

uint8 t channel

)

**Parameters** *uint8\_t channel* DMAC channel number.

# **Return Values**

*[DMACA\_SUCCESS] /\* Successful operation\*/*

*[DMACA\_ERR\_INVALID\_CH] /\* Channel is invalid. \*/ [DMACA\_ERR\_INTERNAL] /\* DMACA driver internal error \*/*

*[DMACA\_SUCCESS\_OTHER\_CH\_BUSY] /\* Successful operation. Other DMAC channels are locked.\*/ [DMACA\_SUCCESS\_DTC\_BUSY] /\* Successful operation. DTC is locked. \*/*

# **Properties**

Prototype declarations are contained in r\_dmaca\_rx\_if.h.

#### **Description**

Unlocks<sup>\*1</sup> the DMAC channel specified by the argument channel and clears to 0 the DMA transfer enable (DTE) bit of the specified DMAC channel to disable DMA transfers. If all DMAC channels are unlocked, the function clears the DMAC operation enable (DMST) bit to prevent DMAC activation. If in addition DTC is unlocked, the function sets the DMAC and DTC to the module stop state.\*2

Note: 1. The DMACA FIT module uses the r\_bsp default lock function. As a result, the specified DMAC channel is in the unlocked state after a successful end.

2. Because a shared bit is used as both the DMAC module stop setting bit and the DTC module stop setting bit, the function confirms that the DTC is unlocked before making the module stop setting. (For details, see the "Low Power Consumption" section in the User's Manual: Hardware.

Change the processing method to match the combination of modules used, as shown below.

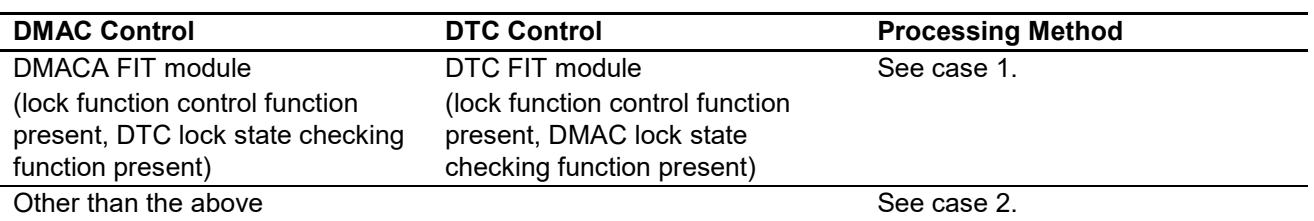

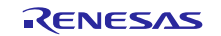

#### **Case 1: Using the r\_bsp Default Lock Function and Controlling the DTC with the DTC FIT Module**\*1

The function uses the r bsp default lock function to confirm that all DMAC channels are unlocked and that the DTC is unlocked, then puts the DMAC into the module stop state.

Note: 1. A necessary condition is that the DTC FIT module has a module stop control function that confirms the locked state of the DMAC.

#### **Case 2: Control Other Than the Above**

The user must provide code to confirm that all DMAC channels are unlocked and that the DTC is unlocked (not in use). The DMACA FIT module includes an empty function for this purpose.

If the r\_bsp default lock function is not used, insert the program code for checking the locked/unlocked state of all the DMAC channels and the DTC after the line marked /\* do something \*/ in the r\_dmaca\_check\_DMACA\_DTC\_locking\_byUSER() function in the file r\_dmaca\_rx\_target.c.

Even if the r\_bsp default lock function is used, if the DTC FIT module is not used to control the DTC, insert program code for checking the locked/unlocked state of the DTC after the line marked /\* do something \*/ in the r\_dmaca\_check\_DTC\_locking\_byUSER() function in the file r\_dmaca\_rx\_target.c.

Note that the dmaca chk locking sw t type shown below should be used for the return value of the r\_dmaca\_check\_DMACA\_DTC\_locking\_byUSER() function or r\_dmaca\_check\_DTC\_locking\_byUSER() function.

#### **dmaca\_chk\_locking\_sw\_t type**

DMACA\_ALL\_CH\_UNLOCKED\_AND\_DTC\_UNLOCKED /\* All DMAC channels and DTC are unlocked. \*/ DMACA\_ALL\_CH\_UNLOCKED\_BUT\_DTC\_LOCKED /\* All DMAC channels are unlocked, but DTC is locked. \*/<br>/\* DMACA LOCKED CH EXIST /\* Other DMAC channels are locked. \*/ /\* Other DMAC channels are locked.

#### **Example**

```
#include "r_dmaca_rx_if.h"
volatile dmaca return t ret;
ret = R DMACA Close(DMACA CH0);
if (DMACA_SUCCESS != ret)
{
     /* do something */
}
```
#### **Special Notes:**

When controlling the DTC without using the DTC FIT module, make sure to monitor the usage of the DTC and control locking and unlocking of the DTC so that calling this function does not set the DTC to the module stop state. Note that even if the DTC has not been activated, it is necessary to keep it in the locked state when not making DTC transfer settings.

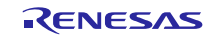

# <span id="page-19-0"></span>**R\_DMACA\_Create()**

This function is used to make DMAC register settings and to specify the activation source.

**Format** R\_DMACA\_Create ( uint8\_t channel, damca\_transfer\_data\_cfg\_t \* p\_data\_cfg

)

# **Parameters**

*uint8\_t channel*

DMAC channel number.

*damca\_transfer\_data\_cfg\_t \*p\_data\_cfg*

Pointer to dmaca\_transfer\_data\_cfg\_t DMAC transfer information structure.

#### Setting Values of Members of dmaca\_transfer\_data\_cfg\_t Structure

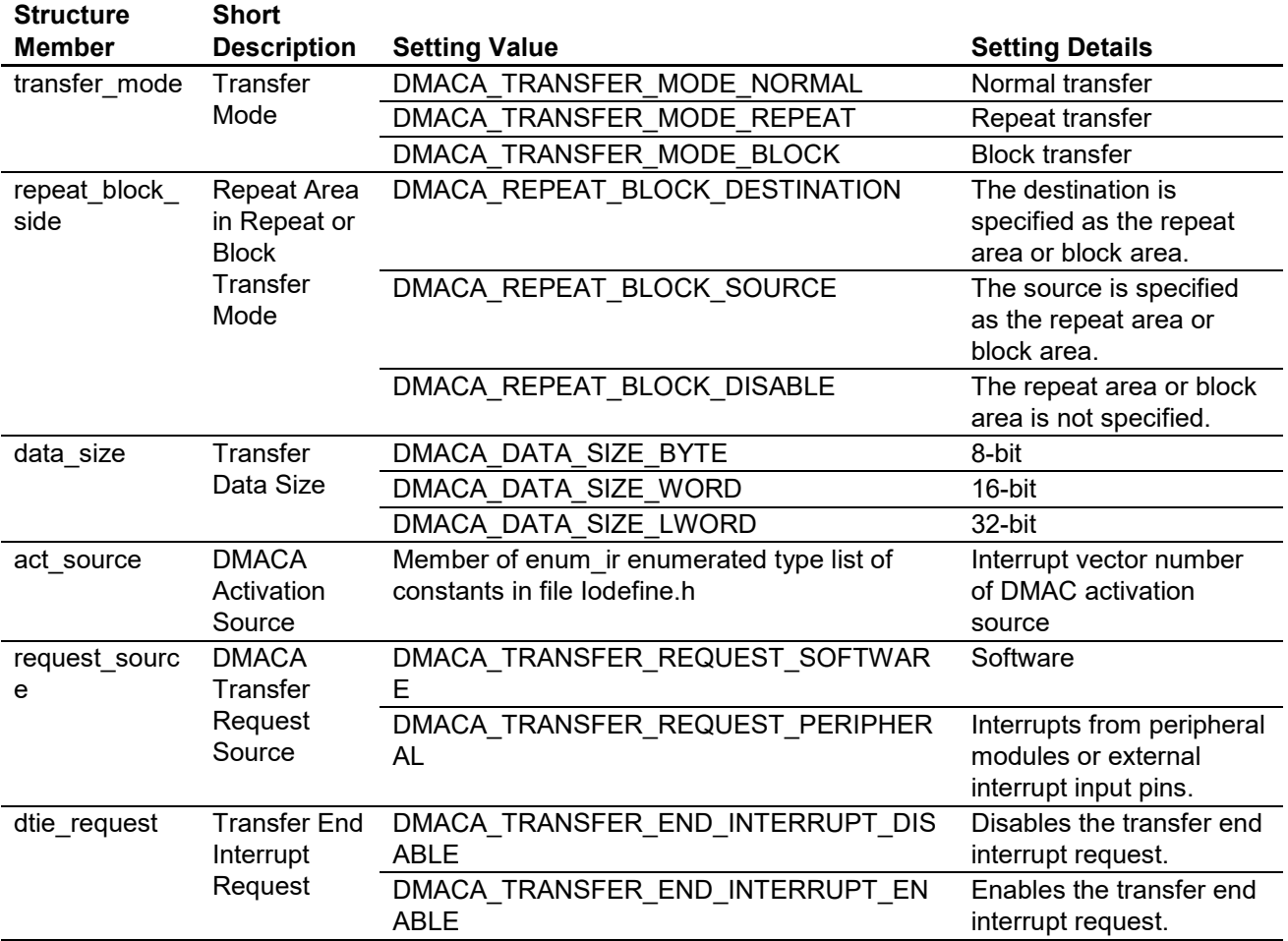

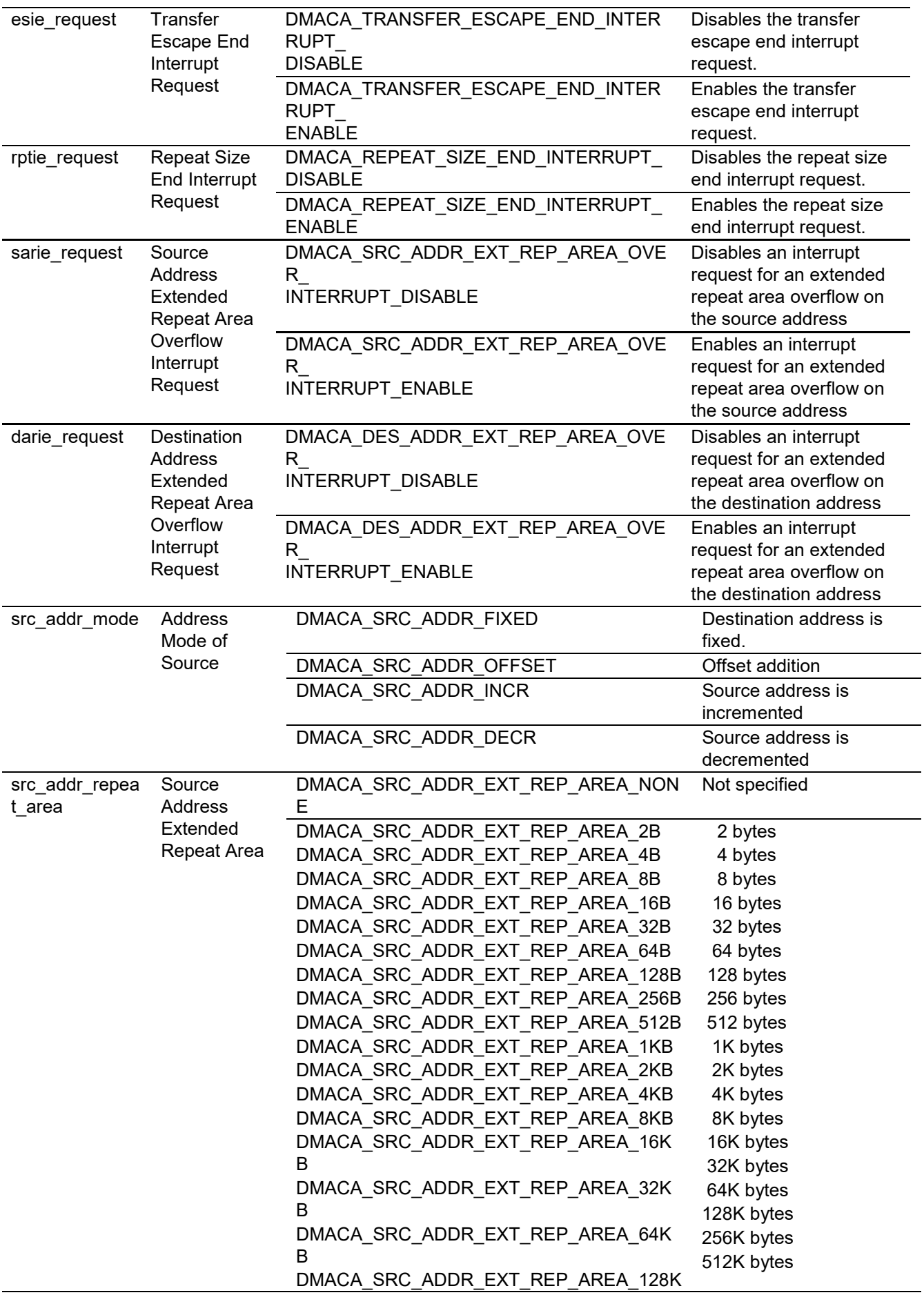

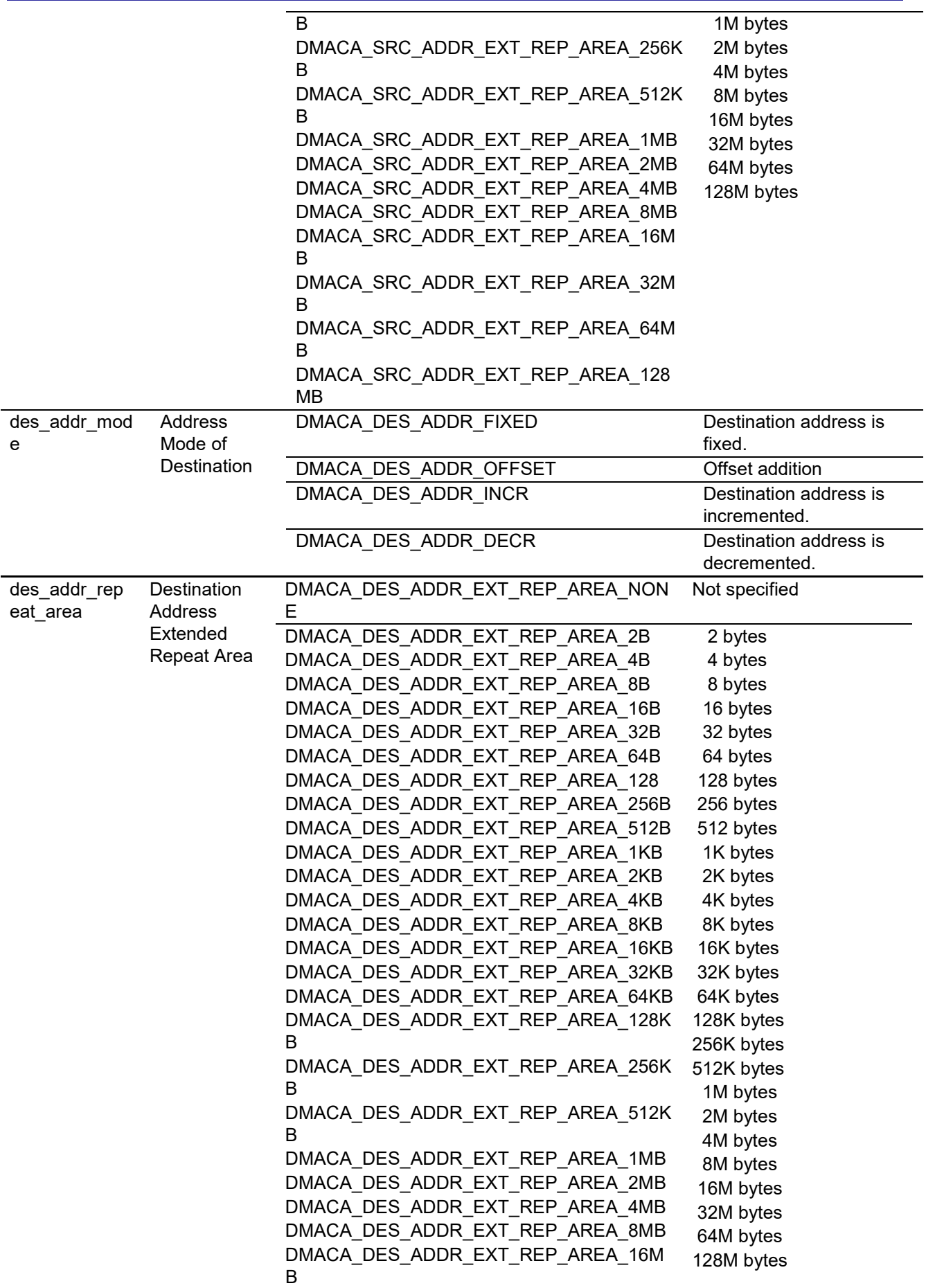

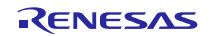

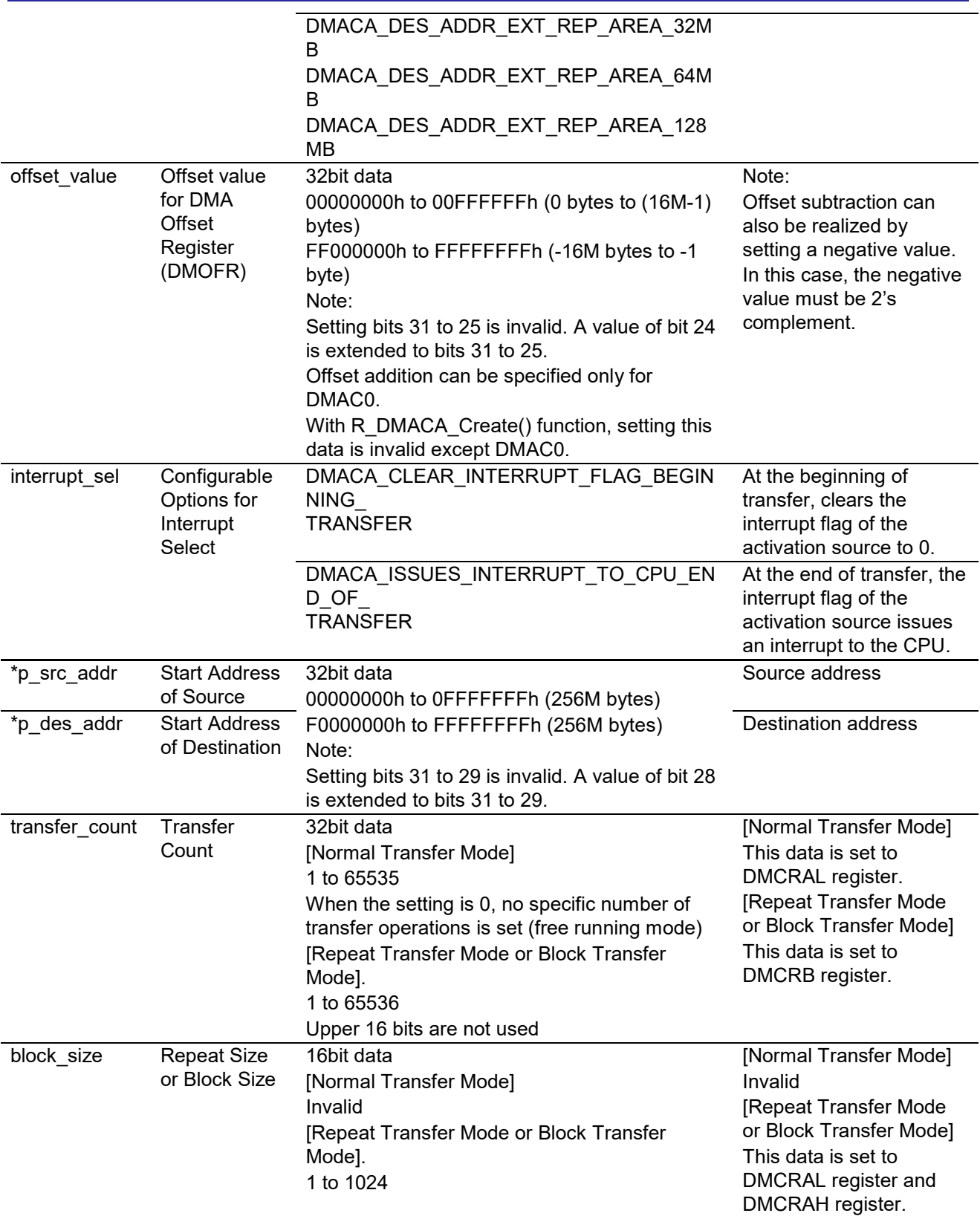

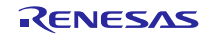

**Return Values** *[DMACA\_ERR\_INVALID\_CH] /\* Channel is invalid. \*/ [DMACA\_ERR\_INVALID\_ARG] /\* Parameters are invalid. \*/ [DMACA\_ERR\_NULL\_PTR] /\* Argument pointers are NULL. \*/*

*[DMACA\_SUCCESS] /\* Successful operation \*/*

# **Properties**

Prototype declarations are contained in r\_dmaca\_rx\_if.h.

# **Description**

References the dmaca\_transfer\_data\_cfg\_t DMAC transfer information structure passed as an argument and makes register settings for the specified DMAC channel. Also specifies the activation source for the DMAC channel.

# **Example**

# **Case 1: Activating the DMAC by Software**

```
#include "r_dmaca_rx_if.h"
dmaca return t ret;
dmaca transfer data cfg t td cfg;
uint32 t src = 1234;uint32 t des[3];
/* Operation – No Extended Repeat Area Function and No Offset Subtraction */
/* Source address is fixed
 * Transfer data size is 32-bit (long word).
* DMAC transfer mode is Repeat mode & Source side is repeat area
* At the beginning of transfer, clear the interrupt flag of the activation 
source to 0.
 * Transfer Request source is software. */
/* Set Transfer data configuration. */
 td_cfg.transfer_mode = DMACA_TRANSFER_MODE_REPEAT;
 td_cfg.repeat_block_side = DMACA_REPEAT_BLOCK_SOURCE;
  td_cfg.data_size = DMACA_DATA_SIZE_LWORD;<br>td_cfg.act_source = (dmaca_activation_sour
   td_cfg.act_source = (dmaca_activation_source_t)0;
                                      = DMACA TRANSFER REQUEST SOFTWARE;
  td cfg.dtie request =
DMACA_TRANSFER_END_INTERRUPT_DISABLE;
 td_cfg.esie_request = DMACA_TRANSFER_ESCAPE_END_INTERRUPT_DISABLE;
 td_cfg.rptie_request = DMACA_REPEAT_SIZE_END_INTERRUPT_DISABLE;
  td cfg.sarie request = DMACA SRC ADDR EXT REP AREA OVER INTERRUPT DISABLE;
td_cfg.darie_request =<br>DMACA DES ADDR EXT REP AREA OVER INTERRUPT DISABLE;
DMACA_DES_ADDR_EXT_REP_AREA_OVER_INTERRUPT_DISABLE;
 td_cfg.src_addr_mode = DMACA_SRC_ADDR_FIXED;
 td_cfg.src_addr_repeat_area = DMACA_SRC_ADDR_EXT_REP_AREA_NONE;
 td_cfg.des_addr_mode = DMACA_DES_ADDR_INCR;
 td_cfg.des_addr_repeat_area = DMACA_DES_ADDR_EXT_REP_AREA_NONE;
\text{td\_cfg.offset\_value} = 0x00000000;
  td cfg.interrupt sel
DMACA CLEAR INTERRUPT FLAG BEGINNING TRANSFER;
 td_cfg.p_src_addr = (void *)&src;
 td_cfg.p_des_addr = (void *)des;
  td_cfg.transfer_count = 1;<br>td_cfg.block_size = 3;td cfg.block size
/* Call R_DMACA_Create(). */
  ret = R DMACA Create(DMACA CH0, &td cfg);
```
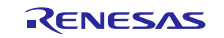

Note: When the td\_cfg.request\_source is DMACA\_TRANSFER\_REQUEST\_SOFTWARE (DMAC transfer request source is software), the R\_DMACA\_Create() function ignores the td\_cfg.act\_source setting.

#### **Case 2: Using a Peripheral Module as the DMAC Activation Source (Example of Using CMI1 Interrupt)**

```
#include "r_dmaca_rx_if.h"
dmaca return t ret;
dmaca_transfer_data_cfg_t td_cfg;
uint32 t src = 1234;uint32t des[3];
/* Operation – No Extended Repeat Area Function and No Offset Subtraction */
/* Source address is fixed.
* Transfer data size is 32-bit (long word).
* DMAC transfer mode is Repeat mode & Source side is repeat area
* At the beginning of transfer, clear the interrupt flag of the activation 
source to 0.
* Transfer Request source is CMI1. */
/* Set Transfer data configuration. */
 td_cfg.transfer_mode = DMACA_TRANSFER_MODE_REPEAT;
 td_cfg.repeat_block_side = DMACA_REPEAT_BLOCK_SOURCE;
 td_cfg.data_size = DMACA_DATA_SIZE_LWORD;
 td_cfg.act_source = IR_CMT1_CMI1;
 td_cfg.request_source = DMACA_TRANSFER_REQUEST_PERIPHERAL;
td cfg.dtie request = DMACA_TRANSFER_END_INTERRUPT_DISABLE;
  td cfg.esie request = DMACA TRANSFER ESCAPE END INTERRUPT DISABLE;
  td cfg.rptie request = DMACA REPEAT SIZE END INTERRUPT DISABLE;
  td cfg.sarie request = DMACA SRC ADDR EXT REP AREA OVER INTERRUPT DISABLE;
  td cfg.darie request = DMACA DES ADDR EXT REP AREA OVER INTERRUPT DISABLE;
 td_cfg.src_addr_mode = DMACA_SRC_ADDR_FIXED;
 td_cfg.src_addr_repeat_area = DMACA_SRC_ADDR_EXT_REP_AREA_NONE;
 td_cfg.des_addr_mode = DMACA_DES_ADDR_INCR;
 td_cfg.des_addr_repeat_area = DMACA_DES_ADDR_EXT_REP_AREA_NONE;
td_cfg.offset_value = 0;td_cfg.interrupt_sel = DMACA_CLEAR_INTERRUPT_FLAG_BEGINNING_TRANSFER;
 td_cfg.p_src_addr = (void *)&src;
 td_cfg.p_des_addr = (void *)des;
  td_cfg.timefer_count = 1;<br>
td_cfg.block size = 3;td cfg.block size
/* Disable CMI1 interrupt request before calling R DTC Create(). */
IR(CMT1, CMI1) = 0;
IEN(CMT1, CMI1) = 0;
/* Call R DMACA Create(). */ret = R DMACA Create(DMACA CH0, \&td cfg);
```
## **Special Notes:**

None.

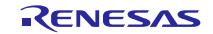

# <span id="page-25-0"></span>**R\_DMACA\_Control()**

This function is used to control the operation of the DMAC. This function is run after calling R\_DMACA\_Open().

**Format**<br>dmaca\_return\_t R\_DMACA\_Control ( uint8\_t channel, dmaca\_command\_t command,

dmaca\_stat\_t \* p\_stat

```
)
```
# **Parameters**

*uint8\_t channel*

DMAC channel number.

*dmaca\_command\_t command* DMAC control command.

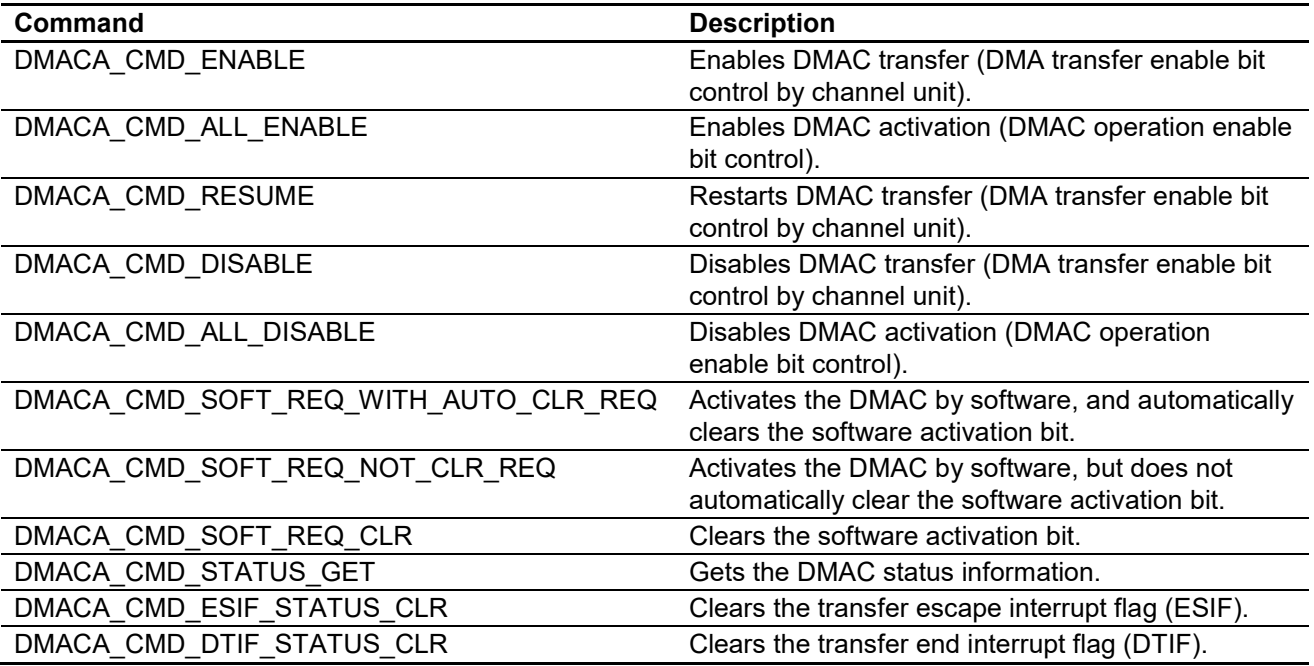

*dmaca\_stat\_t \*p\_stat*

Pointer to dmaca\_stat\_t DMAC status information structure

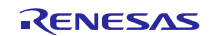

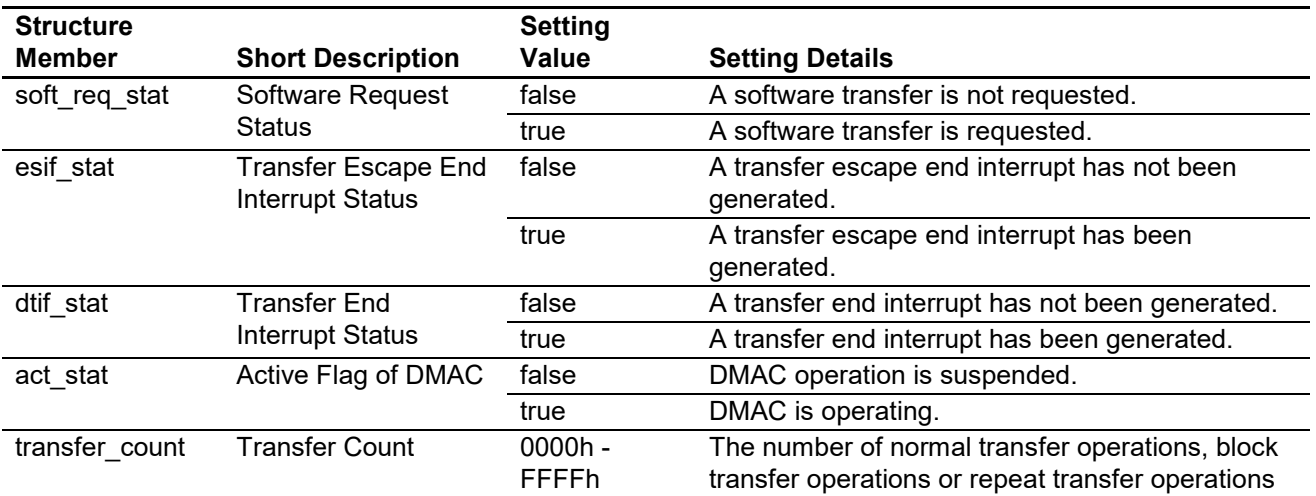

#### **Members of dmaca\_stat\_t Structure**

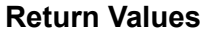

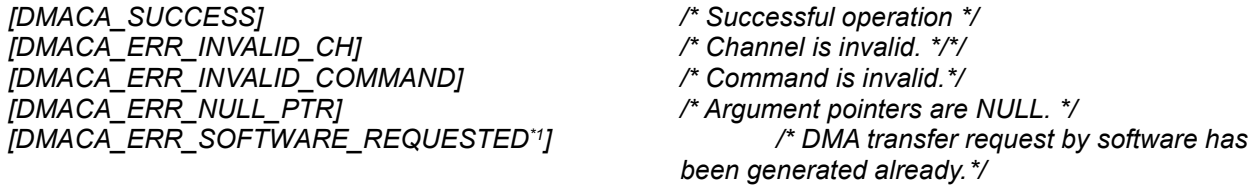

*[DMACA\_ERR\_SOFTWARE\_REQUEST\_DISABLED\*2] /\* Transfer Request Source is not Software. \*/*

- Note: 1. When automatic clearing of the DMA software activation bit (SWREQ bit) is specified, DMACA\_ERR\_SOFTWARE\_REQUESTED is returned when the SWREQ bit is already set to 1. This value may be returned if, for example, the preceding software activation request was executed while automatic clearing of the DMA software activation bit was specified, but the request had not yet been accepted.
	- 2. If issuing of transfer requests by a peripheral module is specified, DMACA\_ERR\_SOFTWARE\_REQUEST\_DISABLED is returned when a DMA transfer activation by software is executed.

#### **Properties**

Prototype declarations are contained in r\_dmaca\_rx\_if.h.

#### **Description**

DMACA\_CMD\_ENABLE command processing

Sets the DMA transfer enable (DTE) bit to enable transfer operation on the specified DMAC channel.

DMACA\_CMD\_ALL\_ENABLE command processing

Sets the DMAC operation enable (DMST) bit to enable activation of the DMAC.

#### DMACA\_CMD\_RESUME command processing

Sets the DMA transfer enable (DTE) bit to enable a restart of transfer operation on the specified DMAC channel.

#### DMACA\_CMD\_DISABLE command processing

Clears the DMA transfer enable (DTE) bit to disable transfer operation on the specified DMAC channel.

Used to stop DMAC transfer operation or when changing the DMAC register settings.

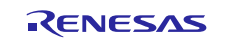

DMACA\_CMD\_ALL\_DISABLE command processing

Clears the DMAC operation enable (DMST) bit to disable activation of the DMAC.

Used to stop DMAC transfer operation or when changing the DMAC register settings.

DMACA\_CMD\_SOFT\_REQ\_WITH\_AUTO\_CLR\_REQ command processing

Enables automatic clearing of the SWREQ bit (CLRS bit = 0) and issues a DMA transfer request by software.

DMACA\_CMD\_SOFT\_REQ\_NOT\_CLR\_REQ command processing

Disables automatic clearing of the SWREQ bit (CLRS bit = 1) and issues a DMA transfer request by software.

DMACA\_CMD\_SOFT\_REQ\_CLR command processing

Clears the SWREQ bit of the specified DMAC channel.

DMACA\_CMD\_STATUS\_GET command processing

Writes the status information of the specified DMAC channel to the address specified by the argument p\_stat.

DMACA\_CMD\_ESIF\_STATUS\_CLR command processing

Clears the transfer escape interrupt flag (ESIF) of the specified DMAC channel.

DMACA\_CMD\_DTIF\_STATUS\_CLR command processing

Clears the transfer end interrupt flag (DTIF) of the specified DMAC channel.

#### **Example Case 1: Activating the DMAC by Software**

# #include "r\_dmaca\_rx\_if.h" dmaca return t ret; dmaca stat t dmac status; /\* Call R DMACA Control(). Enable DMAC transfer. \*/ ret = R\_DMACA\_Control(DMACA\_CH0, DMACA\_CMD\_ENABLE, &dmac\_status); /\* Call R DMACA Control(). DMAC Software request flag set & request flag is cleared automatically. \*/ ret = R\_DMACA\_Control(DMACA\_CH0, DMACA\_CMD\_SOFT\_REQ\_NOT\_CLR\_REQ, &dmac\_status); if (DMACA\_SUCCESS != ret) { /\* do something \*/ } /\* DMAC transfer end check \*/ do { ret = R\_DMACA Control(DMACA\_CH0, DMACA CMD\_STATUS\_GET, &dmac\_status); if (DMACA\_SUCCESS != ret)  $\left\{ \begin{array}{c} 1 & 1 \\ 1 & 1 \end{array} \right\}$  /\* do something \*/  $\left\{\begin{array}{cc} 1 & 0 \\ 0 & 0 \end{array}\right\}$ }while( false == (dmac status.dtif stat));

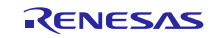

## **Case 2: Using a Peripheral Module as the DMAC Activation Source (Example of Using CMI1 Interrupt)**

```
#include "r_dmaca_rx_if.h"
dmaca return t ret;
dmaca stat t dmac status;
/* Disable CMI1 interrupt request before calling R_DTC_Control(). */
IR(CMT1, CMI1) = 0;
IEN(CMT1, CMI1) = 0;
/* Call R DMACA Control().
Enable DMAC transfer. */
ret = R_DMACA_Control(DMACA_CH0, DMACA_CMD_ENABLE, &dmac_status);
/* Enable CMI1 interrupt request before calling R_DTC_Create(). */
IEN(CMT1, CMI1) = 1;/* DMAC transfer end check */
do
{
       ret = R_DMACA_Control(DMACA_CHO, DMACA_CMD_STATUS_GET, &dmac_status);
        if (DMACA_SUCCESS != ret)
\left\{ \begin{array}{c} 1 & 1 \\ 1 & 1 \end{array} \right\}/* do something */\left\{\begin{array}{cc} 1 & 1 \\ 1 & 1 \end{array}\right\}}while( false == (dmac_status.dtif_stat));
```
#### **Case 3: Continuing or Restarting DMAC Transfer Operation following Case 1 or Case 2 Processing**

/\* Update register settings if necessary (see R\_DMACA Create() function). \*/ ret = R\_DMACA\_Control(DMACA\_CH0, DMACA\_CMD\_RESUME, &dmac\_status);

#### **Case 4: Ending DMAC Transfer Operation after Case 1 or Case 2 Processing**

```
/* Clear transfer end interrupt flag */
ret = R_DMACA Control(DMACA_CH0, DMACA CMD_DTIF_STATUS_CLR, &dmac_status);
/* Also use DMACA CMD ESIF STATUS CLR command to clear transfer escape
endinterrupt flag if transfer escape end interrupt is enabled. */
/* ret = R_DMACA Control(DMACA_CH0, DMACA_CMD_ESIF_STATUS_CLR, &dmac_status); */
```
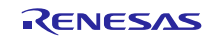

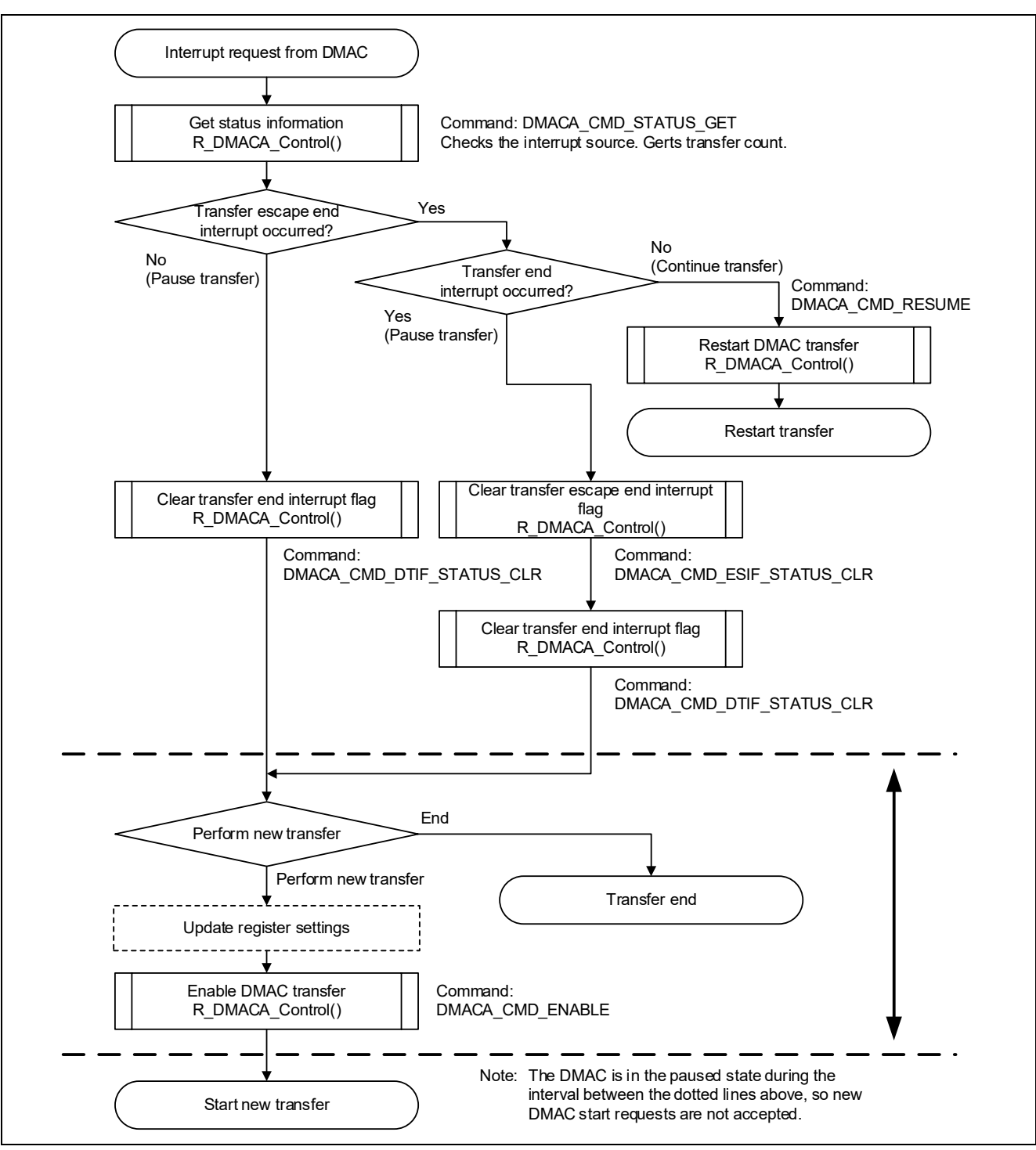

**Figure 3.1 Example of Processing when DMAC Transfer Ends or Continues**

# **Special Notes:**

In the case of waiting for the transfer end by using DMAC channel 4-7 and an interrupt, please clear a transfer escape interrupt flag (ESIF) or a transfer end interrupt flag (DTIF) using a callback function for transfer end interrupts/transfer escape end interrupts.

# <span id="page-30-0"></span>**R\_DMACA\_Int\_Callback()**

This function is used to register the callback function for the DMAC transfer end interrupt/transfer escape end interrupt.

**Format**<br>dmaca\_return\_t

R\_DMACA\_Int\_Callback (

uint8 t channel,

void \* p\_callback

)

#### **Parameters**

*uint8\_t channel*

DMAC channel number.

*void \*p\_callback*

Pointer to function that is called when a DMAC transfer end interrupt/transfer escape end interrupt occurs.

#### **Return Values**

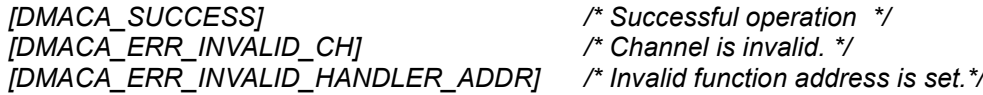

# **Properties**

Prototype declarations are contained in r\_dmaca\_rx\_if.h.

#### **Description**

Registers the callback function for the DMAC transfer end interrupt/transfer escape end interrupt of the specified channel. The registration of an already-registered callback function is canceled if FIT\_NO\_FUNC or NULL is passed as the callback argument. Also, the registration of an already-registered callback function is canceled if DMACA\_ERR\_INVALID\_HANDLER\_ADDR is returned.

Note: The callback function arguments and return values should be of void type.

#### **Example**

```
#include "r_dmaca_rx_if.h"
dmaca return t ret;
/* When using the DMACA driver, run the R DMACA Init() function once first. */
R_DMACA_Init();
/* Register the callback function for the DMAC0I interrupt (example: using a 
function with the name dmac0i callback). */
ret = R_DMACA_Int_Callback(DMACA_CH0,(void *)dmac0i_callback);
if (DMACA_SUCCESS != ret)
{
     /* do something */
}
```
#### **Special Notes:** None.

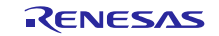

# <span id="page-31-0"></span>**R\_DMACA\_Int\_Enable()**

This function is used to enable DMAC transfer end interrupts/transfer escape end interrupts.

# **Format**

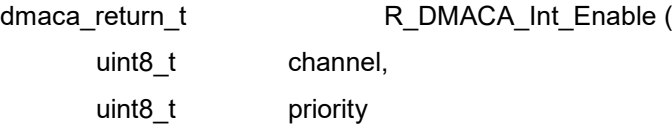

)

# **Parameters**

*uint8\_t channel* DMAC channel number.

*uint8\_t priority*

DMAC transfer end interrupt/transfer escape end interrupt priority level.

**Return Values** *[DMACA\_ERR\_INVALID\_CH] /\* Channel is invalid. \*/*

*[DMACA\_SUCCESS] /\* Successful operation \*/*

# **Properties**

Prototype declarations are contained in r\_dmaca\_rx\_if.h

# **Description**

Enables the DMAC transfer end interrupt/transfer escape end interrupt for the specified channel.

#### **Example**

```
#include "r_dmaca_rx_if.h"
dmaca return t ret;
/* Enable DMAC transfer end interrupt/transfer escape end interrupt (DMAC0I) on 
channel 0 with a priority level of 10. */
ret = R_DMACA_Int_Enable(DMACA_CH0,10);
if (DMAC SUCCESS != ret)
{
     /* do something */
}
```
# **Special Notes:**

None.

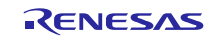

# <span id="page-32-0"></span>**R\_DMACA\_Init\_Disable()**

This function is used to disable the DMAC transfer end interrupt/transfer escape end interrupt.

**Format**<br>dmaca\_return\_t R\_DMACA\_Int\_Disable ( uint8 t channel,

)

# **Parameters**

*uint8\_t channel* DMAC channel number.

# **Return Values**

*[DMACA\_SUCCESS] /\* Successful operation \*/ [DMACA\_ERR\_INVALID\_CH] /\* Channel is invalid. \*/*

# **Properties**

Prototype declarations are contained in r\_dmaca\_rx\_if.h.

#### **Description**

Disables the DMAC transfer end interrupt/transfer escape end interrupt for the specified channel.

#### **Example**

```
#include "r_dmaca_rx_if.h"
dmaca return t ret;
/* Disable DMAC transfer end interrupt/transfer escape end interrupt (DMAC0I) on 
channel 0. */
ret = R DMACA Int Disable(DMACA CH0);
if (DMACA SUCCESS != ret)
{
     /* do something */
}
```
**Special Notes:**

None.

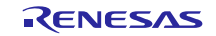

# <span id="page-33-0"></span>**R\_DMACA\_GetVersion()**

This function is used to fetch the driver version information.

# **Format**

R\_DMACA\_GetVersion ( void )

# **Parameters**

*None.*

# **Return Values**

*Version number.* Upper 2 bytes: major version, lower 2 bytes: minor version.

#### **Properties**

Prototype declarations are contained in r\_dmaca\_rx\_if.h.

# **Description**

Returns the version information.

#### **Example**

uint32 t version; version = R\_DMACA\_GetVersion();

**Special Notes:** None.

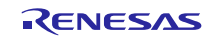

# <span id="page-34-0"></span>**4. Pin Setting**

DMACA FIT module don't use pin setting.

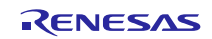

# <span id="page-35-0"></span>**5. Demo Projects**

Demo projects include function main() that utilizes the FIT module and its dependent modules (e.g. r\_bsp). This FIT module includes the following demo projects.

# <span id="page-35-1"></span>**5.1 dma\_demo\_rskrx231, dma\_demo\_rskrx231\_gcc**

The dma\_demo\_rskrx231, dma\_demo\_rskrx231\_gcc program demonstrates how to set up a DMAC in repeat transfer mode to handle ADC conversion result. As the program runs, the DMAC save ADC conversion result to a buffer of 32 bytes in sequence.

# <span id="page-35-2"></span>**5.2 dma\_demo\_rskrx65n\_2m, dma\_demo\_rskrx65n\_2m\_gcc**

The dma\_demo\_rskrx65n\_2m, dma\_demo\_rskrx65n\_2m\_gcc program are identical to dma\_demo\_rskrx231.

# <span id="page-35-3"></span>**5.3 dma\_demo\_rskrx72m, dma\_demo\_rskrx72m\_gcc**

The dma\_demo\_rskrx72m, dma\_demo\_rskrx72m\_gcc program are identical to dma\_demo\_rskrx231.

# <span id="page-35-4"></span>**5.4 dma\_demo\_rskrx671, dma\_demo\_rskrx671\_gcc**

The dma\_demo\_rskrx671, dma\_demo\_rskrx671\_gcc program are identical to dma\_demo\_rskrx231.

# <span id="page-35-5"></span>**5.5 Adding a Demo to a Workspace**

Demo projects are found in the FITDemos subdirectory of the distribution file for this application note. To add a demo project to a workspace, select *File* >> *Import* >> *General* >> *Existing Projects* into Workspace, then click "Next". From the Import Projects dialog, choose the "Select archive file" radio button. "Browse" to the FITDemos subdirectory, select the desired demo zip file, then click "Finish".

# <span id="page-35-6"></span>**5.6 Downloading Demo Projects**

Demo projects are not included in the RX Driver Package. When using the demo project, the FIT module needs to be downloaded. To download the FIT module, right click on this application note and select "Sample Code (download)" from the context menu in the *Smart Browser* >> *Application Notes* tab.

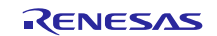

# <span id="page-36-1"></span>**6. Appendices**

# <span id="page-36-0"></span>**6.1 Confirmed Operation Environment**

This section describes confirmed operation environment for the DMAC FIT module.

# **Table 6.1 Confirmed Operation Environment (Rev.3.41)**

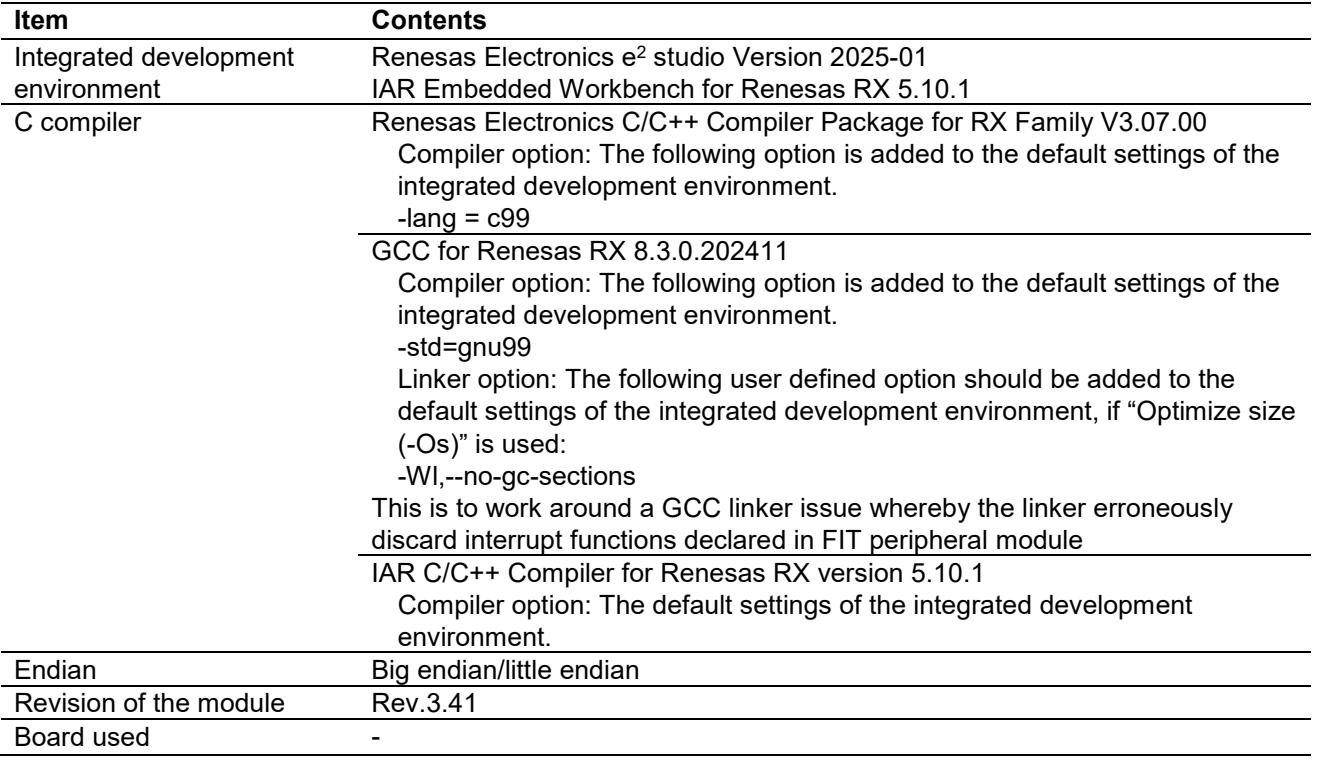

# **Table 6.2 Confirmed Operation Environment (Rev.3.40)**

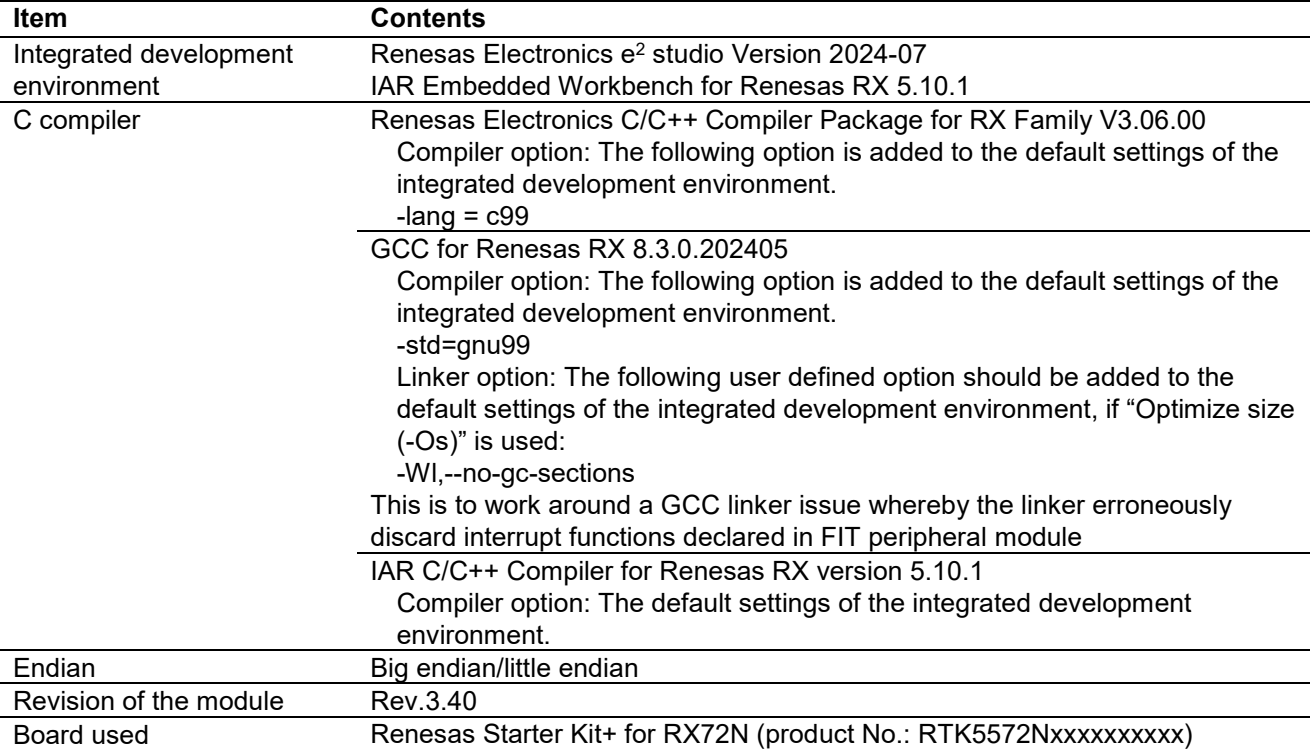

# **Table 6.3 Confirmed Operation Environment (Rev.3.30)**

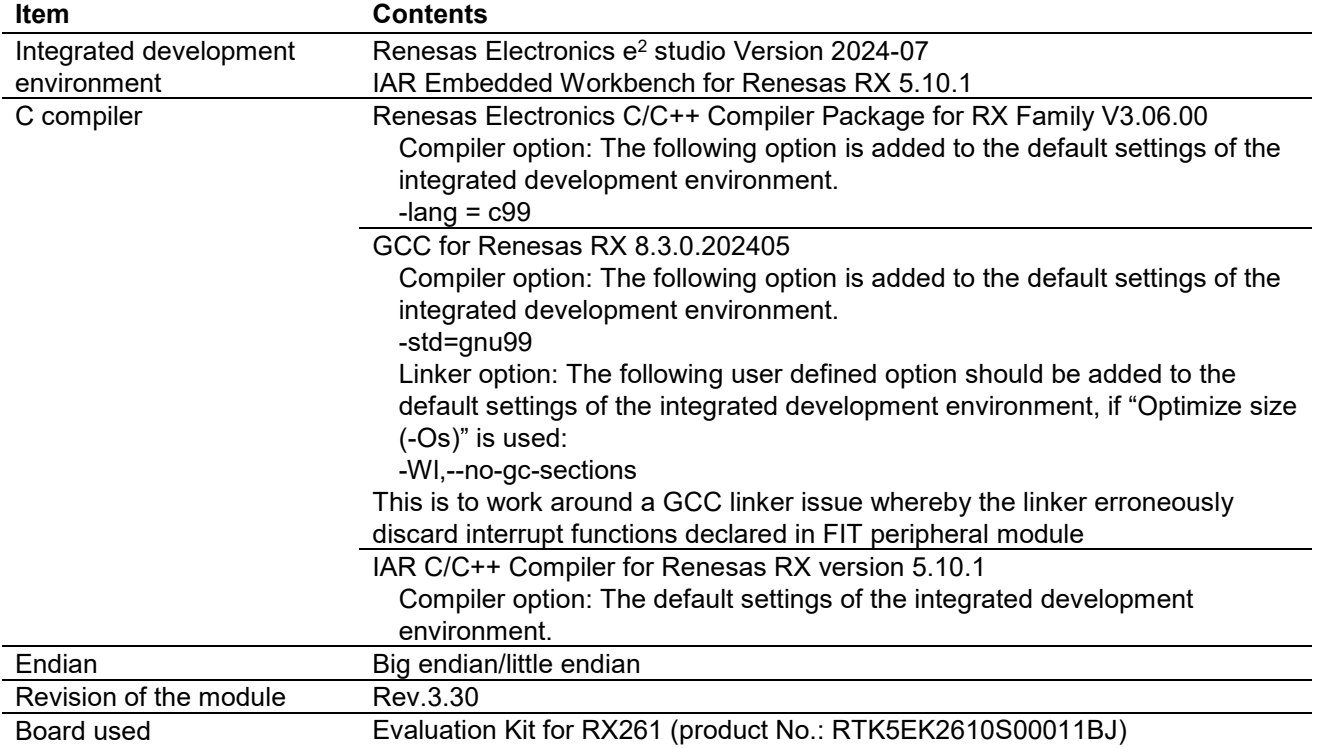

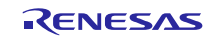

# **Table 6.4 Confirmed Operation Environment (Rev.3.20)**

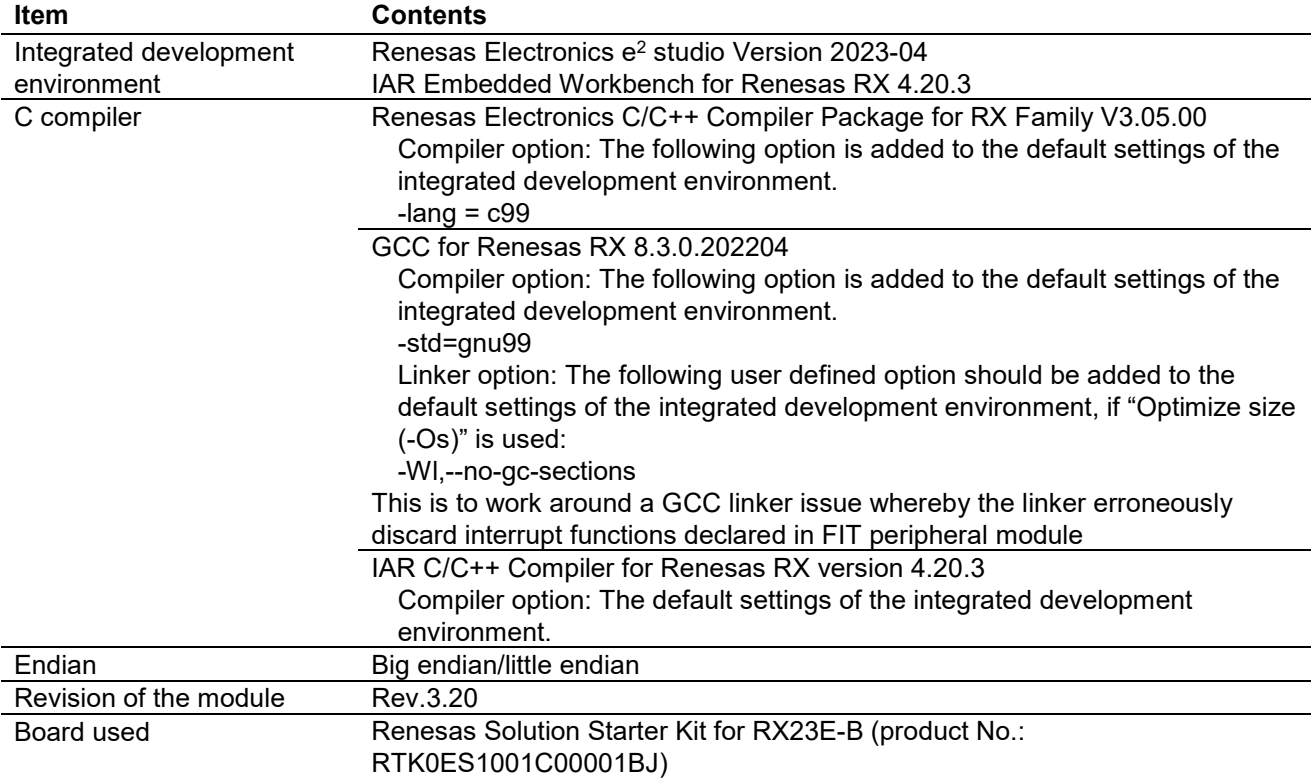

# **Table 6.5 Confirmed Operation Environment (Rev.3.10)**

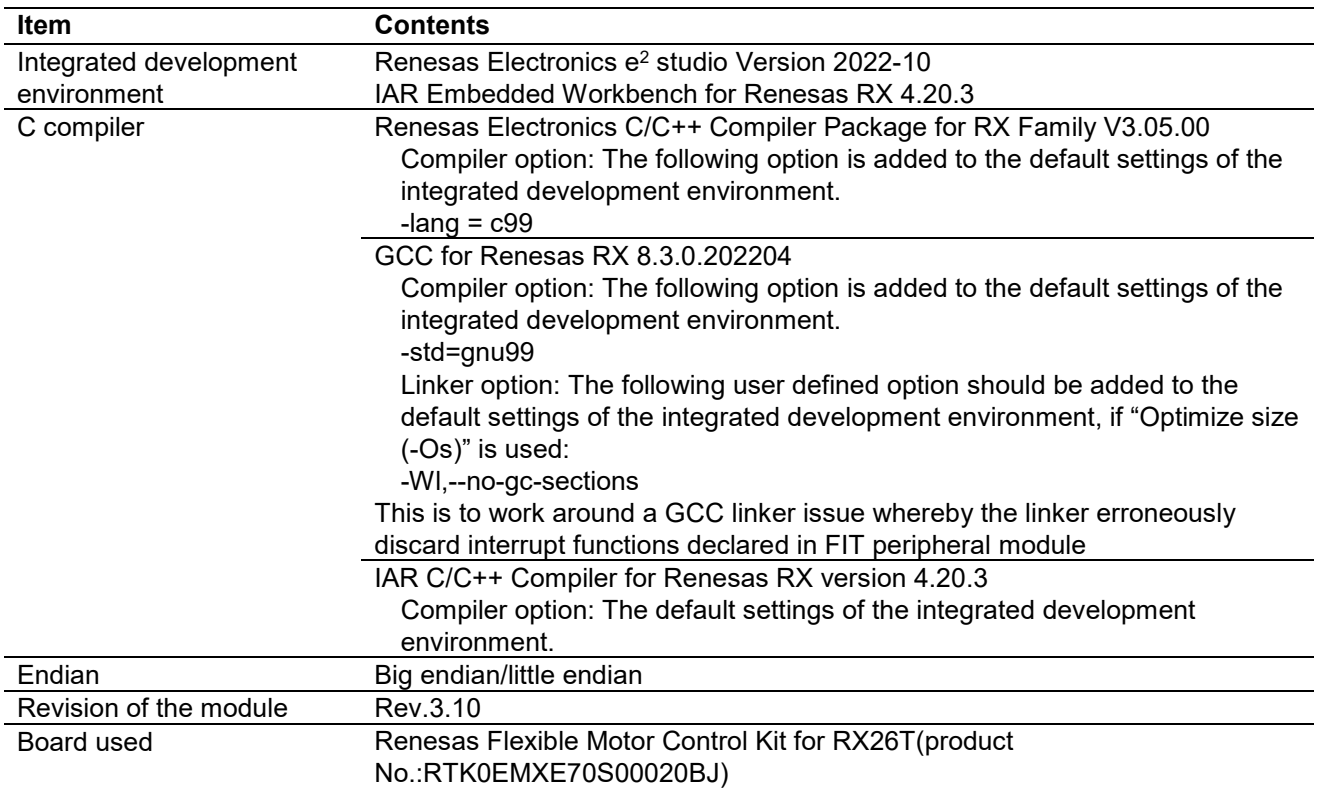

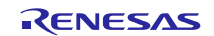

# **Table 6.6 Confirmed Operation Environment (Rev.3.00)**

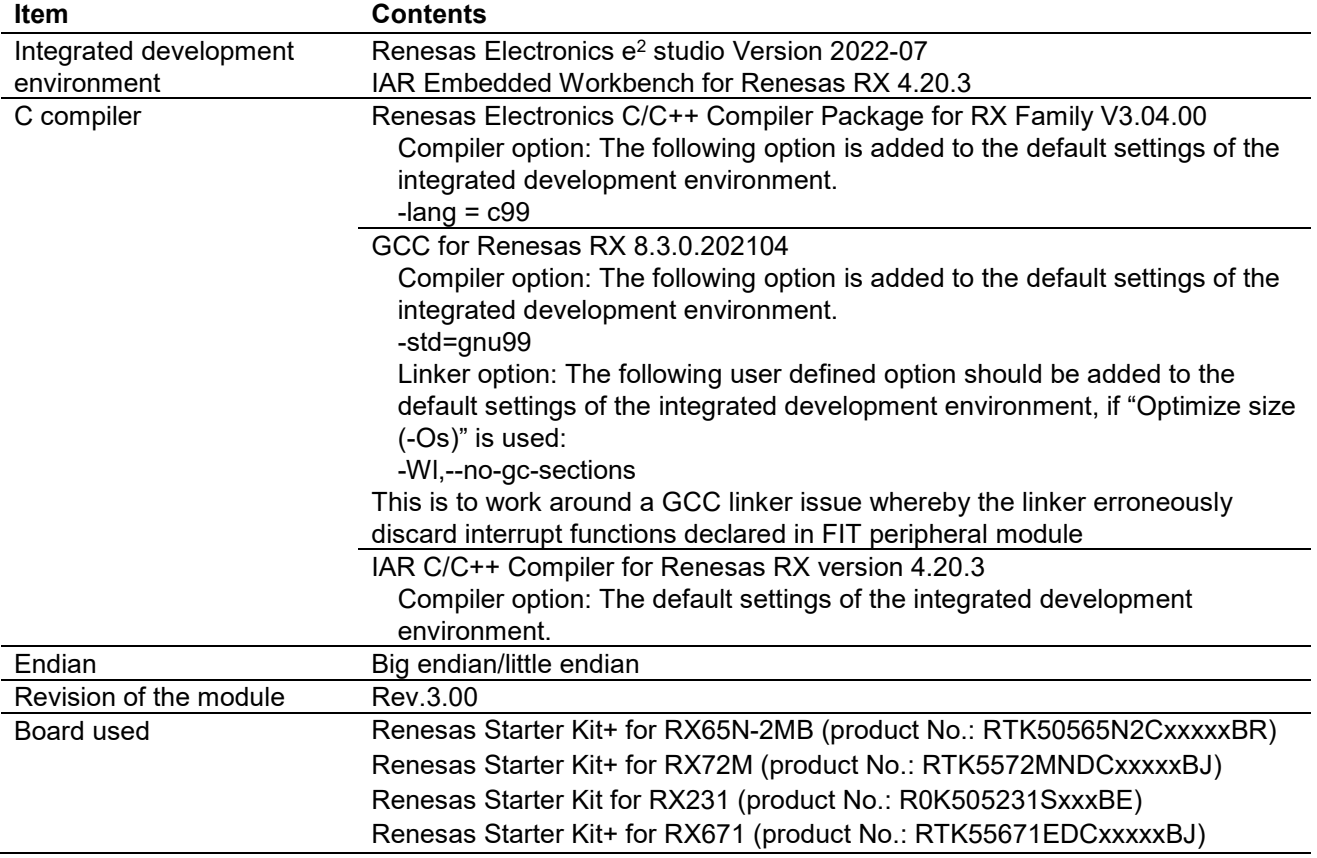

# **Table 6.7 Confirmed Operation Environment (Rev.2.90)**

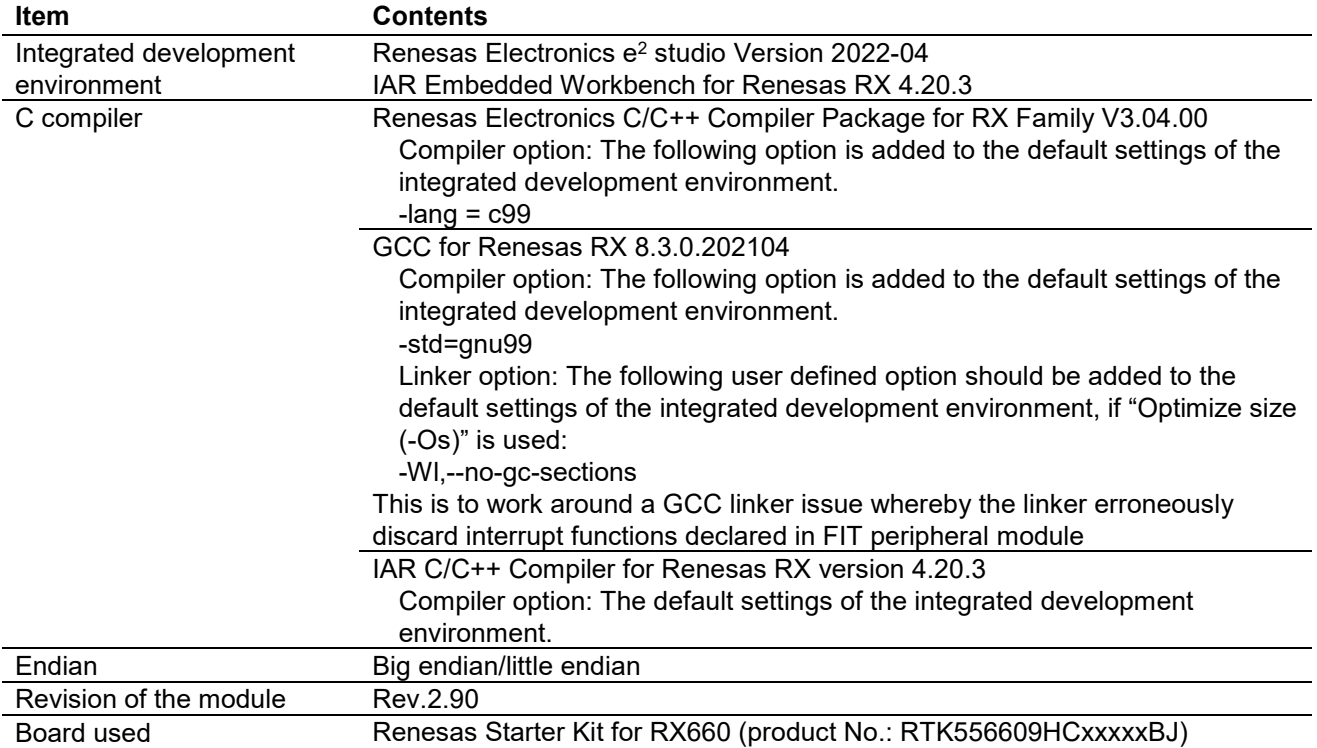

# **Table 6.8 Confirmed Operation Environment (Rev.2.80)**

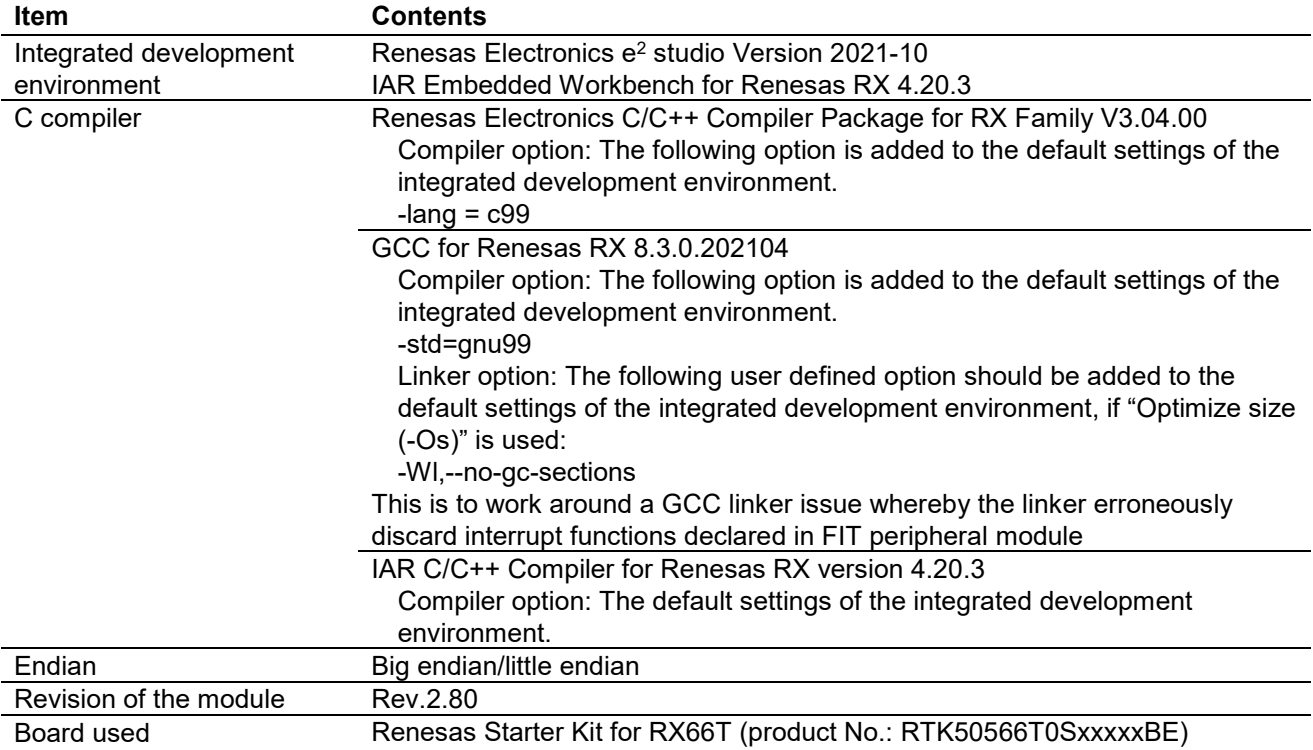

# **Table 6.9 Confirmed Operation Environment (Rev.2.70)**

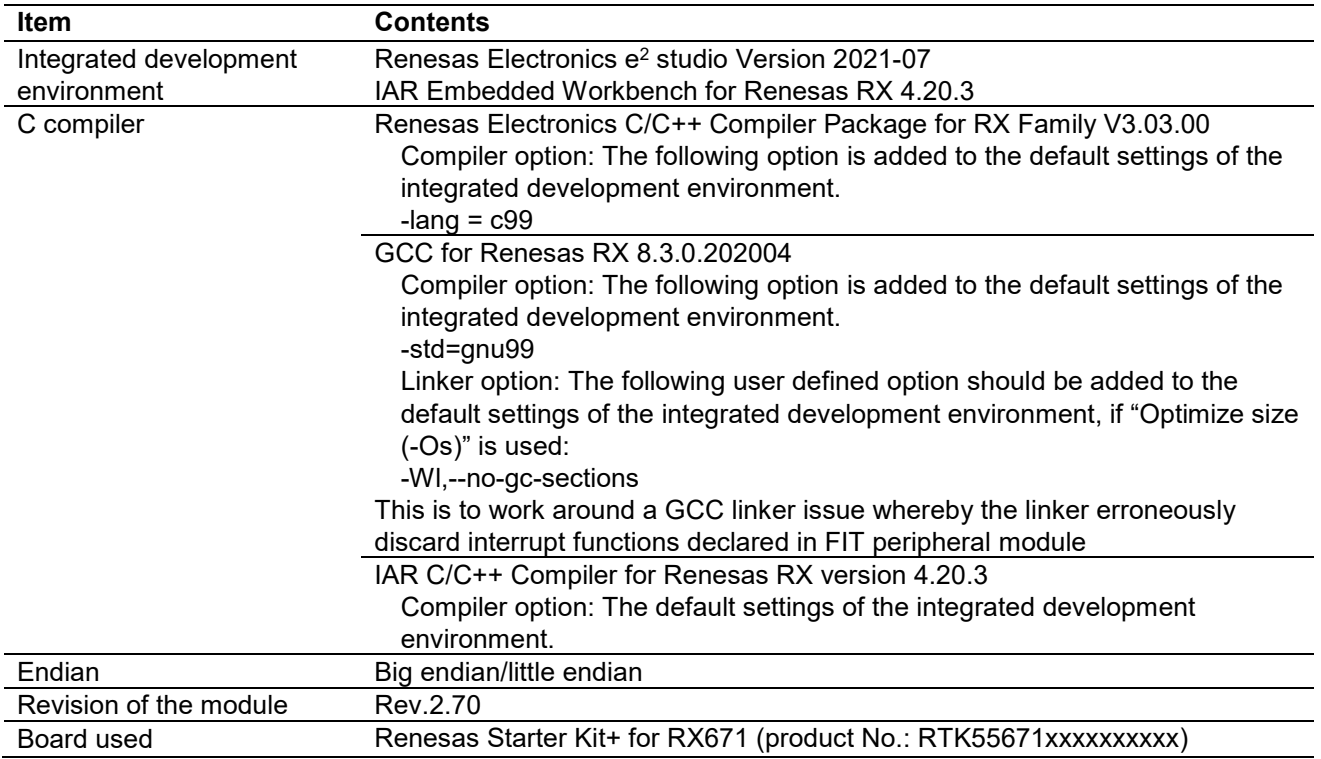

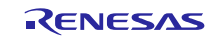

# **Table 6.10 Confirmed Operation Environment (Rev.2.60)**

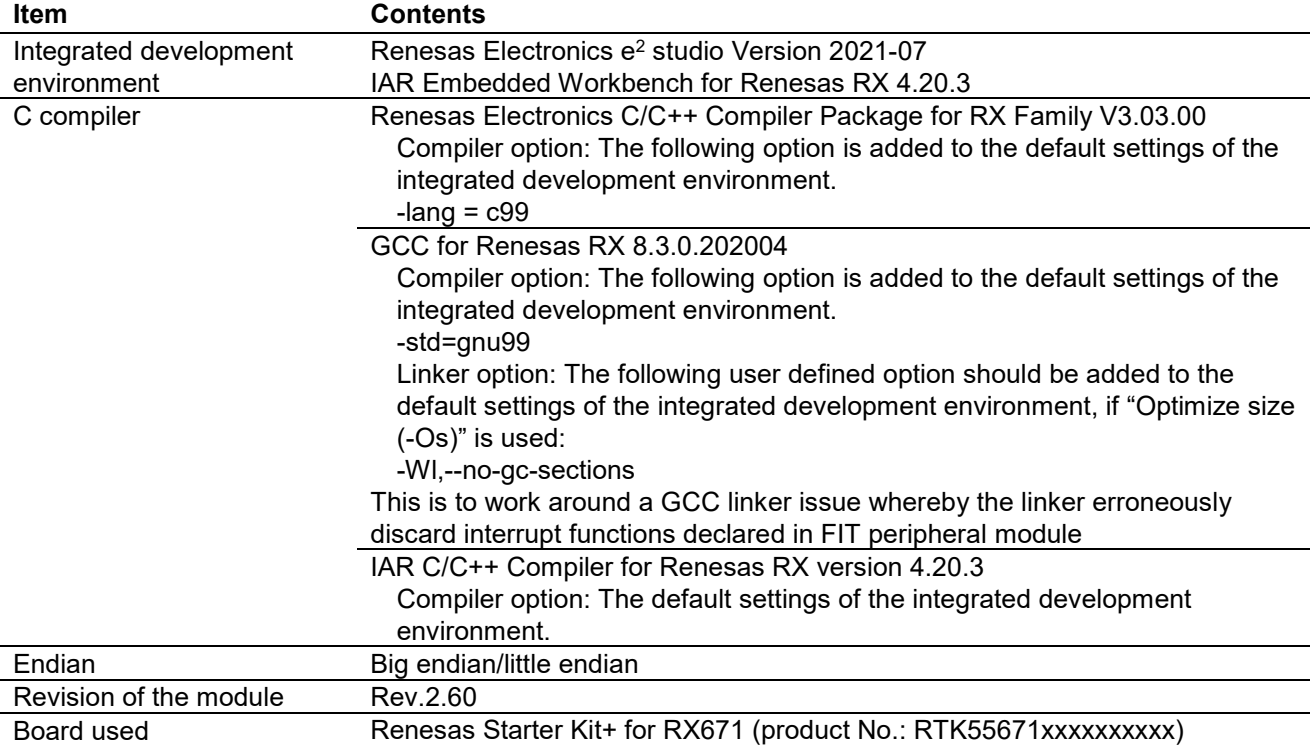

# **Table 6.11 Confirmed Operation Environment (Rev.2.50)**

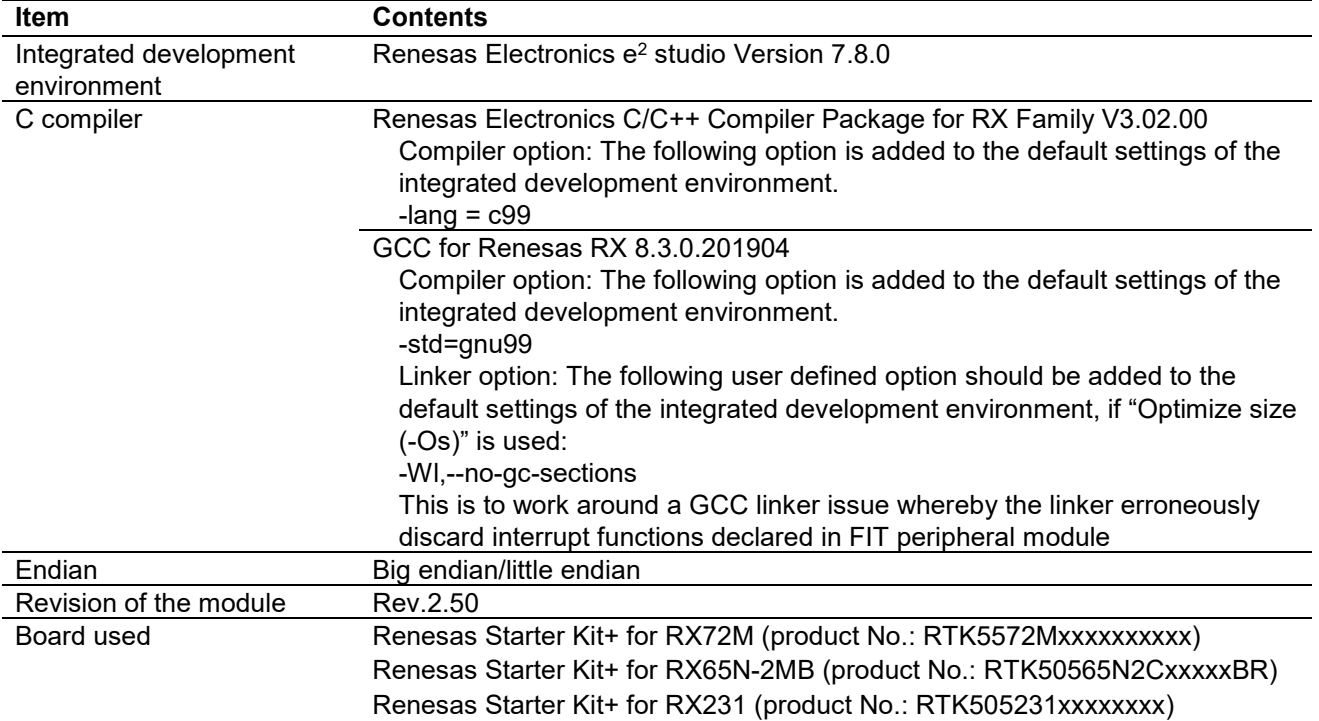

# **Table 6.12 Confirmed Operation Environment (Rev.2.40)**

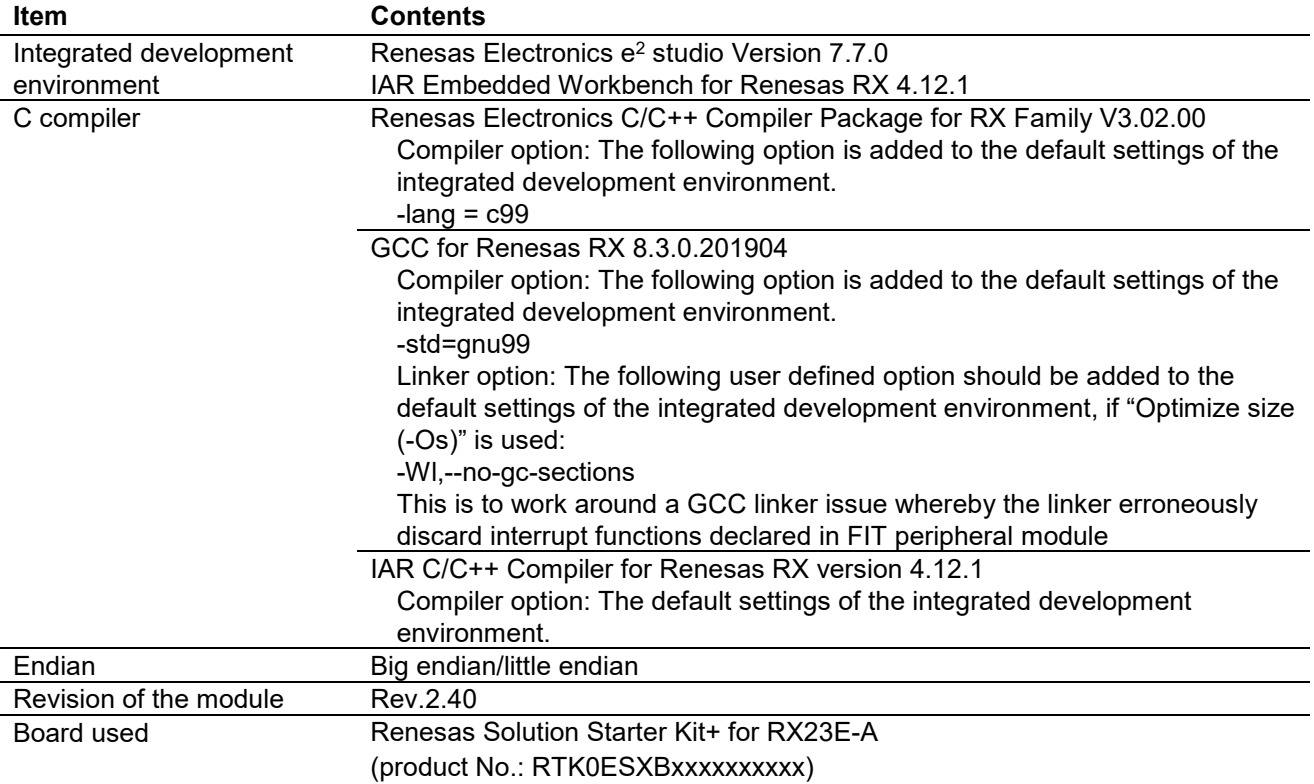

# **Table 6.13 Confirmed Operation Environment (Rev.2.30)**

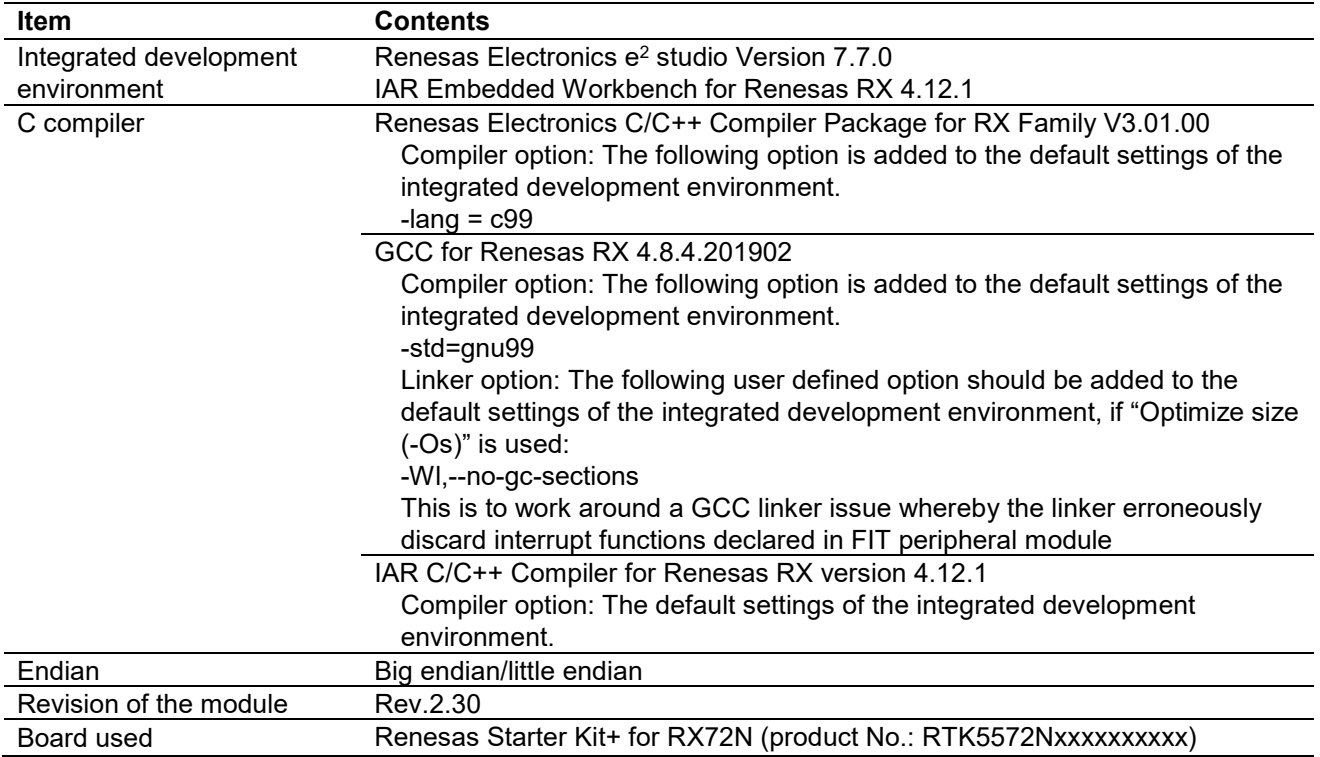

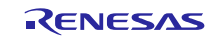

# **Table 6.14 Confirmed Operation Environment (Rev.2.20)**

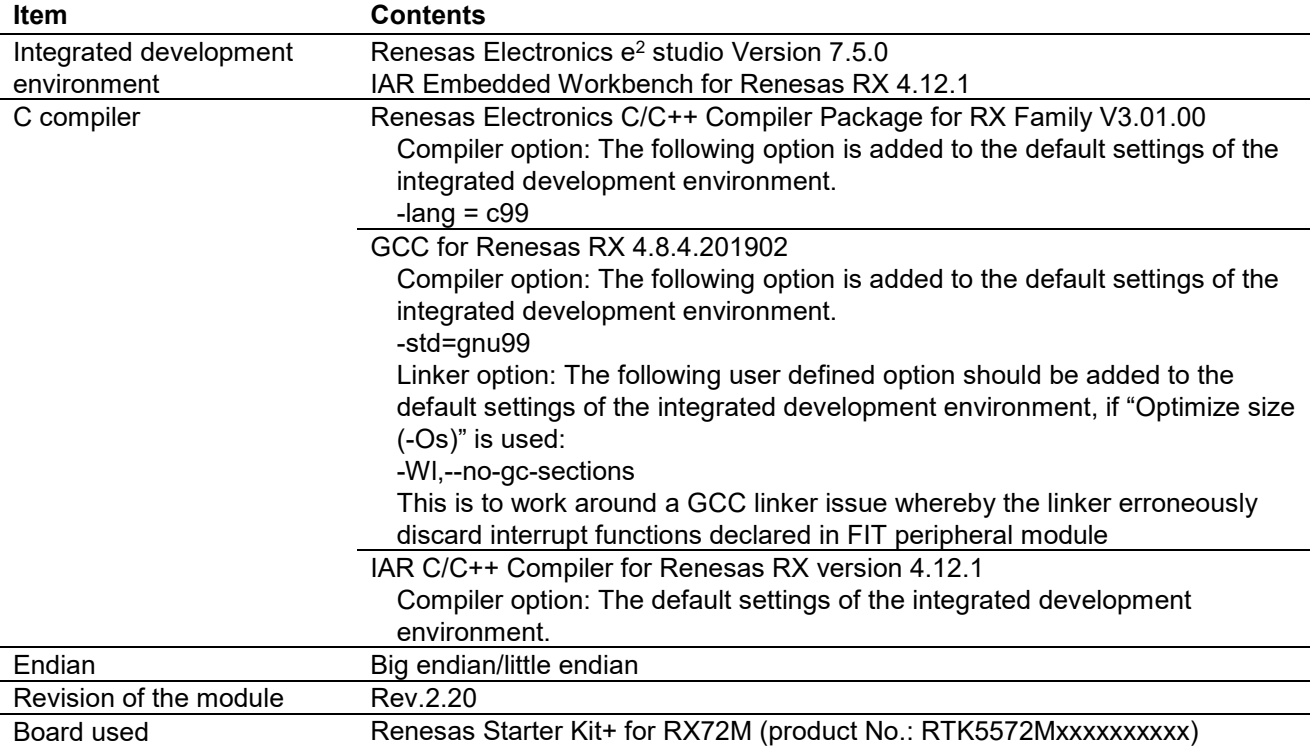

# **Table 6.15 Confirmed Operation Environment (Rev.2.10)**

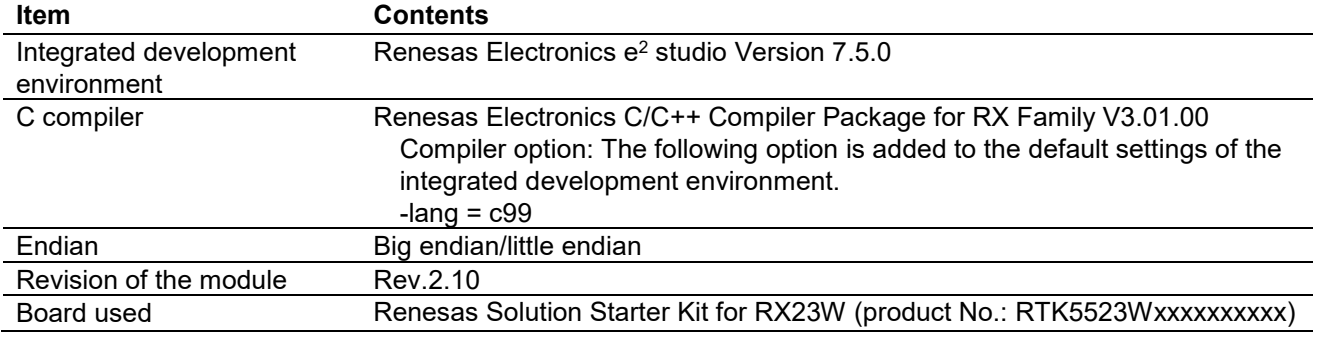

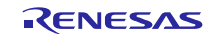

# **Table 6.16 Confirmed Operation Environment (Rev.2.00)**

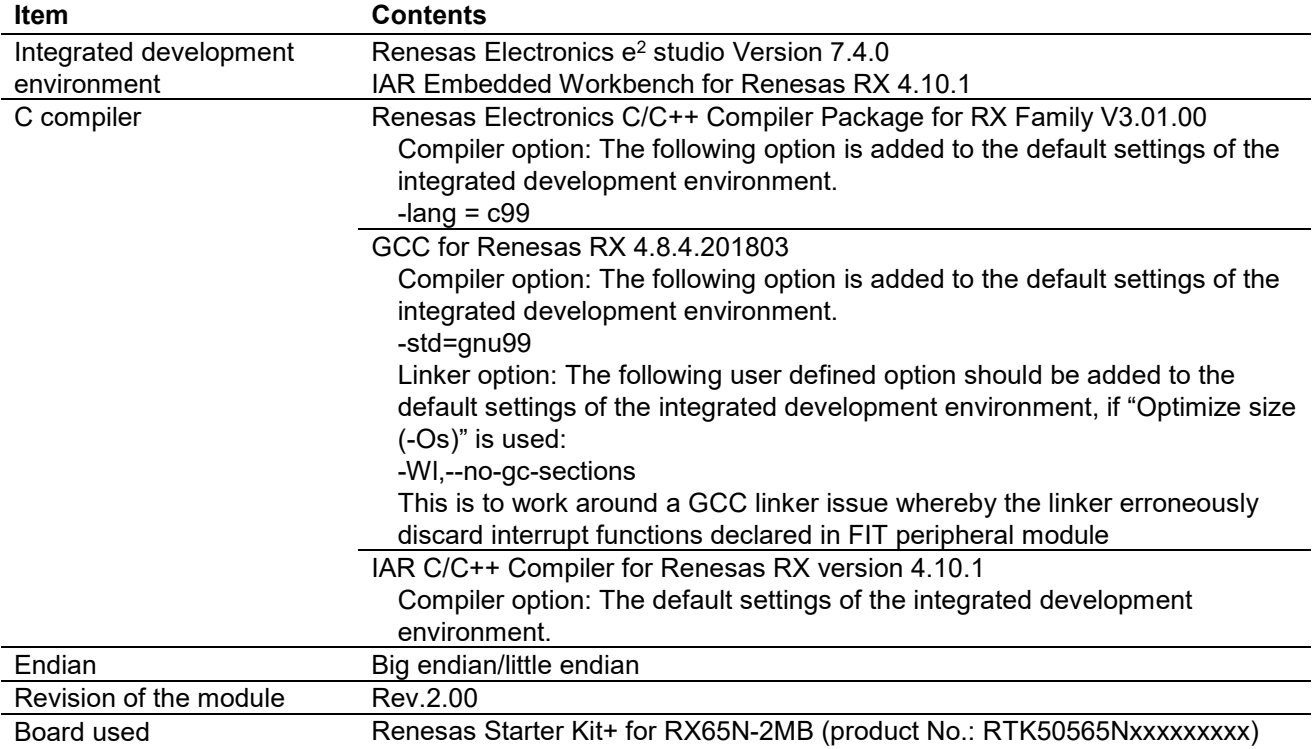

# **Table 6.17 Confirmed Operation Environment (Rev.1.20)**

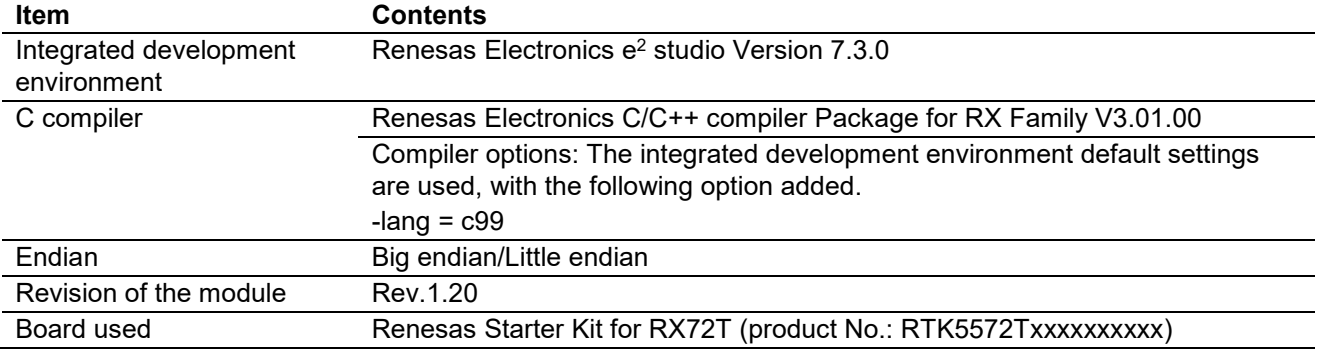

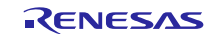

#### **Table 6.18 Confirmed Operation Environment (Rev.1.10)**

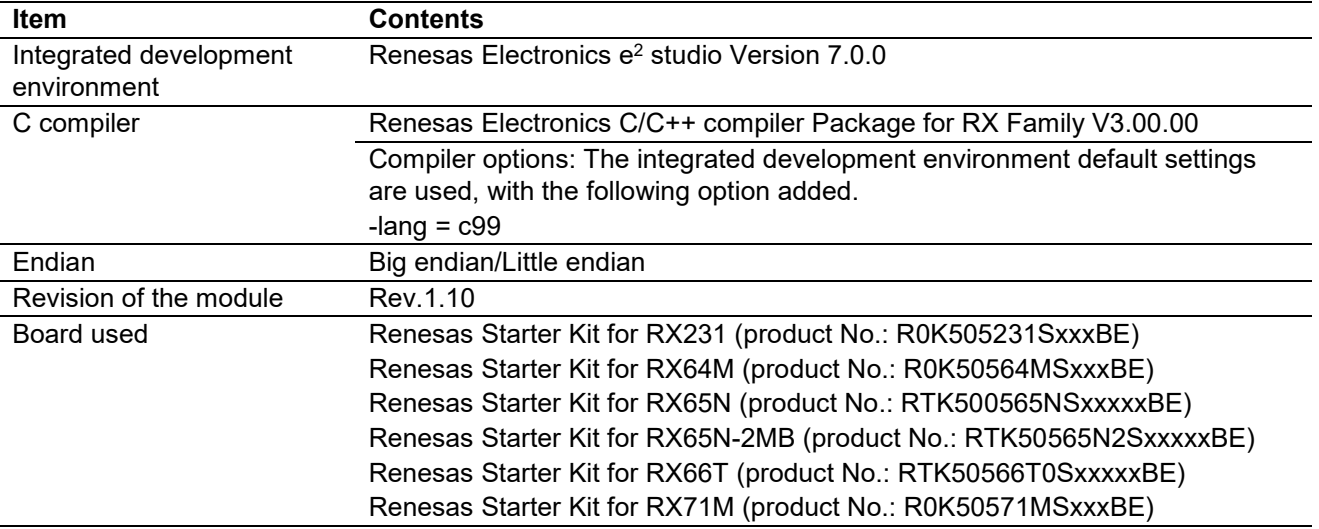

# **Table 6.19 Confirmed Operation Environment (Rev.1.05)**

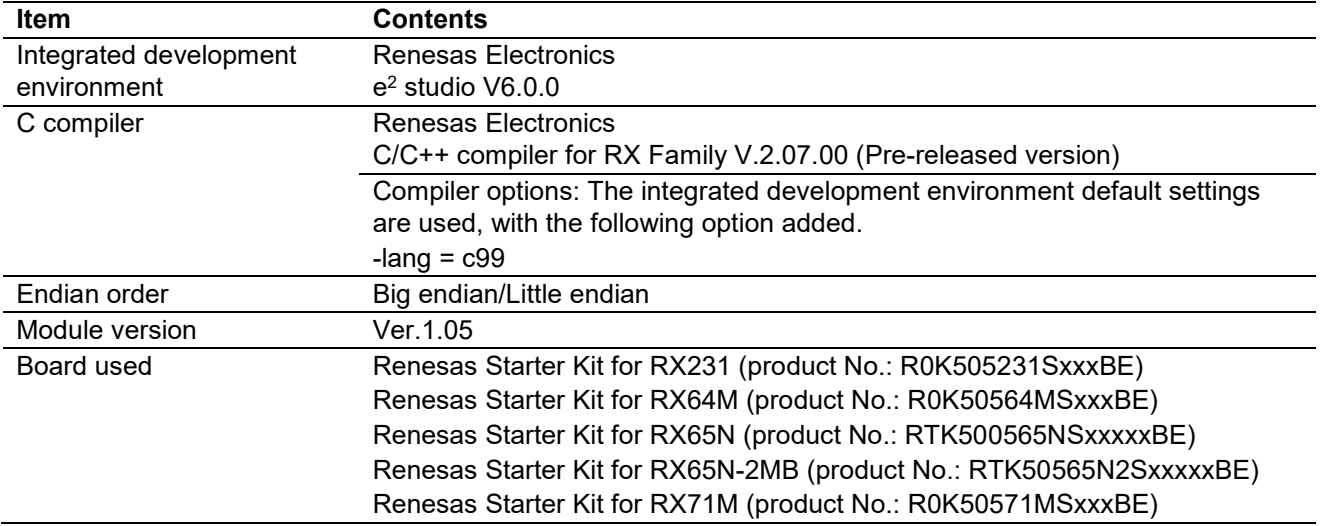

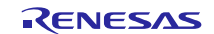

# <span id="page-46-0"></span>**6.2 Troubleshooting**

(1) Q: I have added the FIT module to the project and built it. Then I got the error: Could not open source file "platform.h".

A: The FIT module may not be added to the project properly. Check if the method for adding FIT modules is correct with the following documents:

Using CS+:

Application note "Adding Firmware Integration Technology Modules to CS+ Projects (R01AN1826)"

Using e2 studio:

Application note "Adding Firmware Integration Technology Modules to Projects (R01AN1723)"

When using this FIT module, the board support package FIT module (BSP module) must also be added to the project. Refer to the application note "Board Support Package Module Using Firmware Integration Technology (R01AN1685)".

(2) Q: I have added the FIT module to the project and built it. Then I got the error: This MCU is not supported by the current r\_dmaca\_rx module.

A: The FIT module you added may not support the target device chosen in your project. Check the supported devices of added FIT modules.

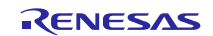

# <span id="page-47-0"></span>**7. Reference Documents**

User's Manual: Hardware The latest version can be downloaded from the Renesas Electronics website.

Technical Update/Technical News The latest information can be downloaded from the Renesas Electronics website.

User's Manual: Development Tools

RX Family Compiler CC-RX User's Manual (R20UT3248)

The latest versions can be downloaded from the Renesas Electronics website.

# <span id="page-47-1"></span>**Related Technical Updates**

Not applicable technical update for this module.

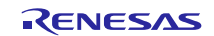

# <span id="page-48-0"></span>**Revision History**

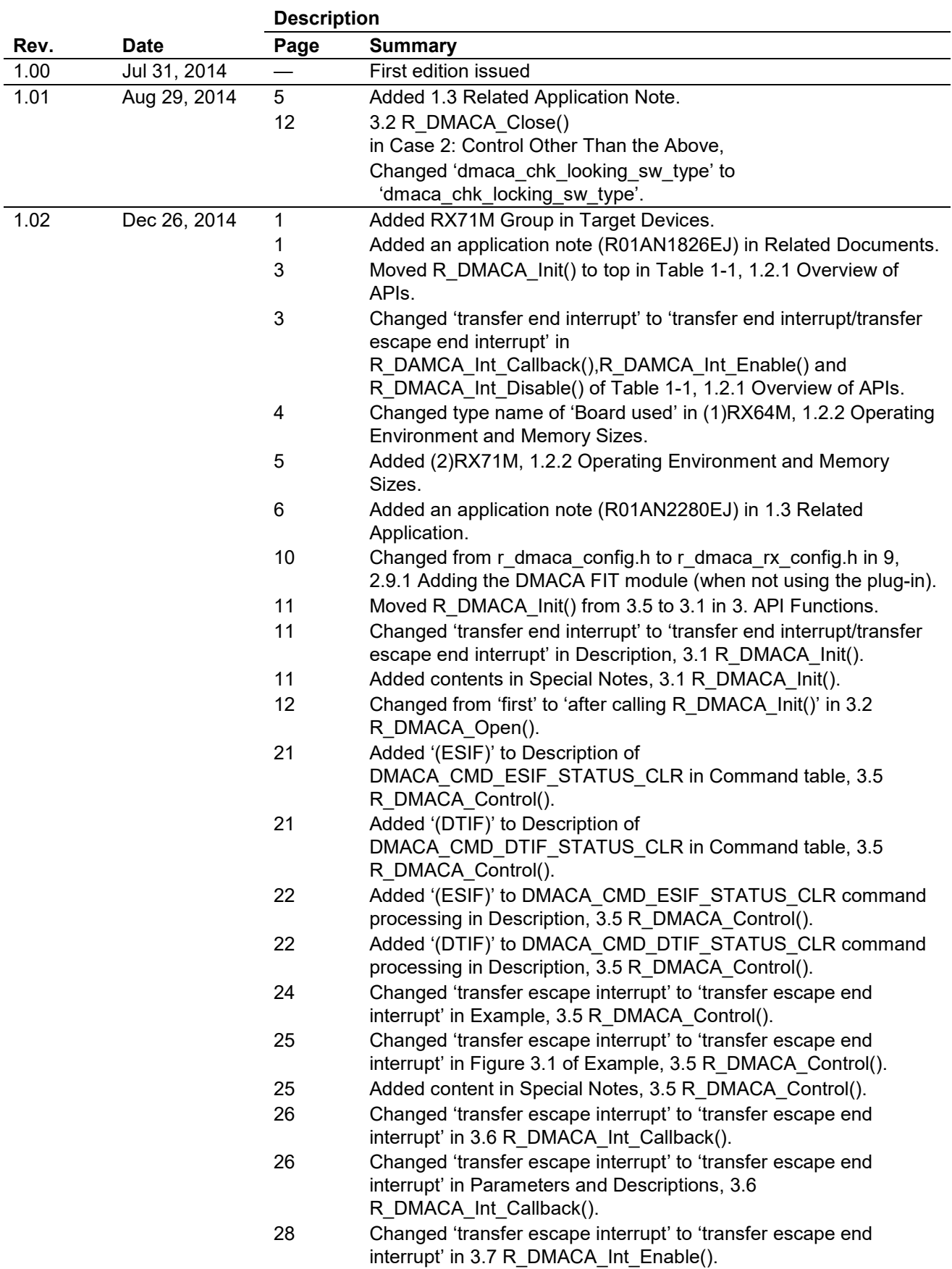

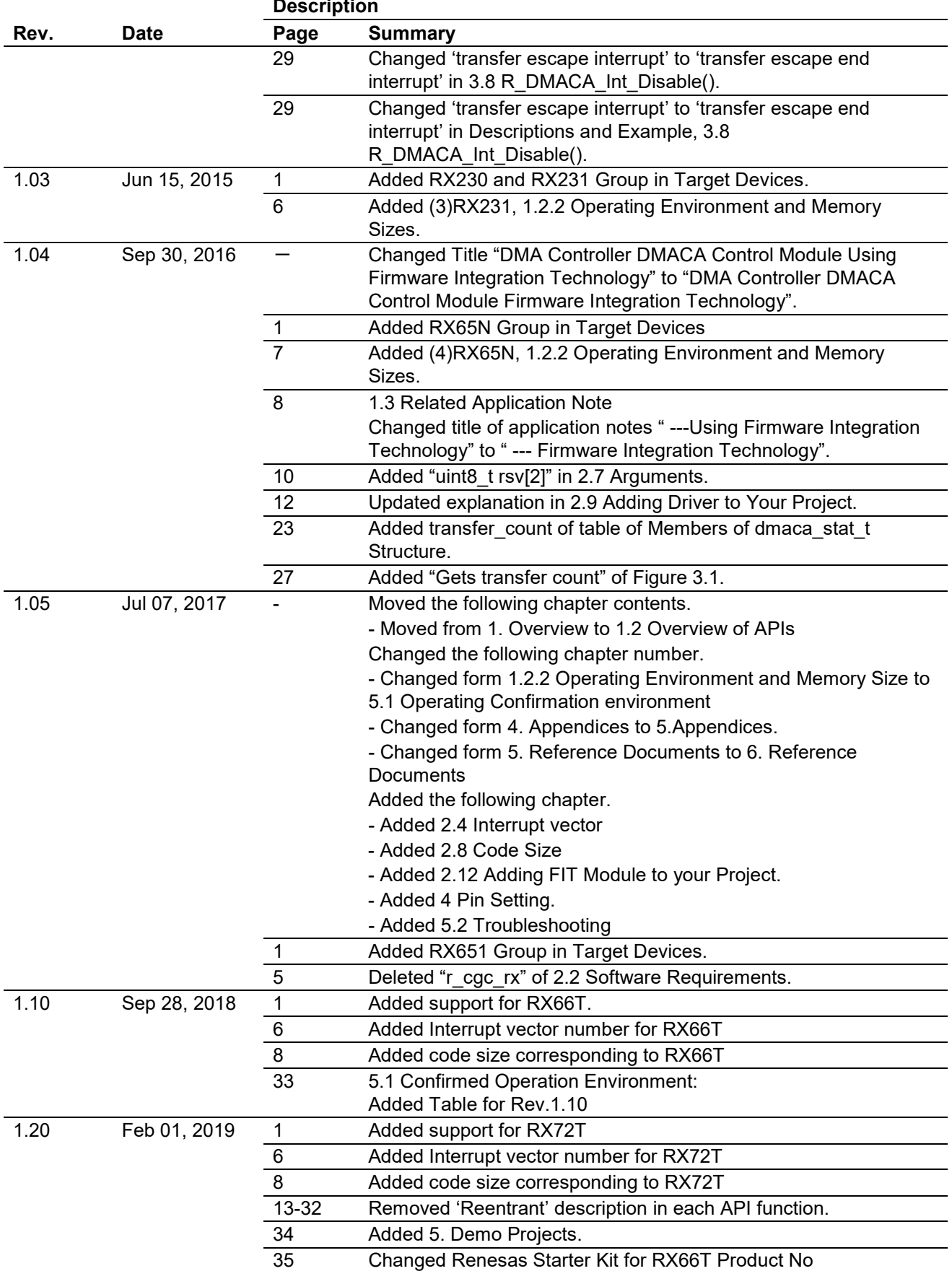

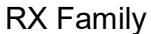

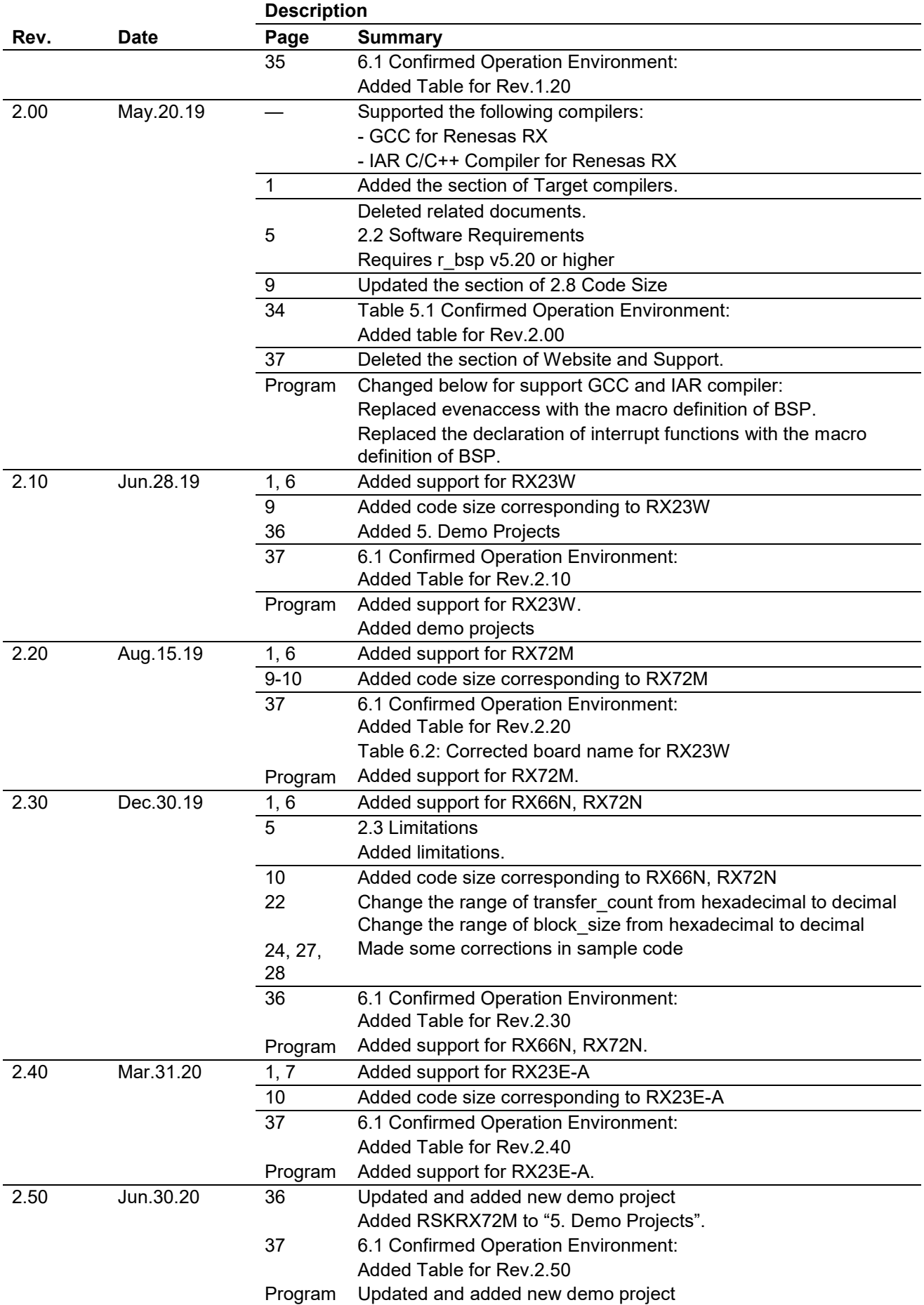

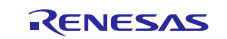

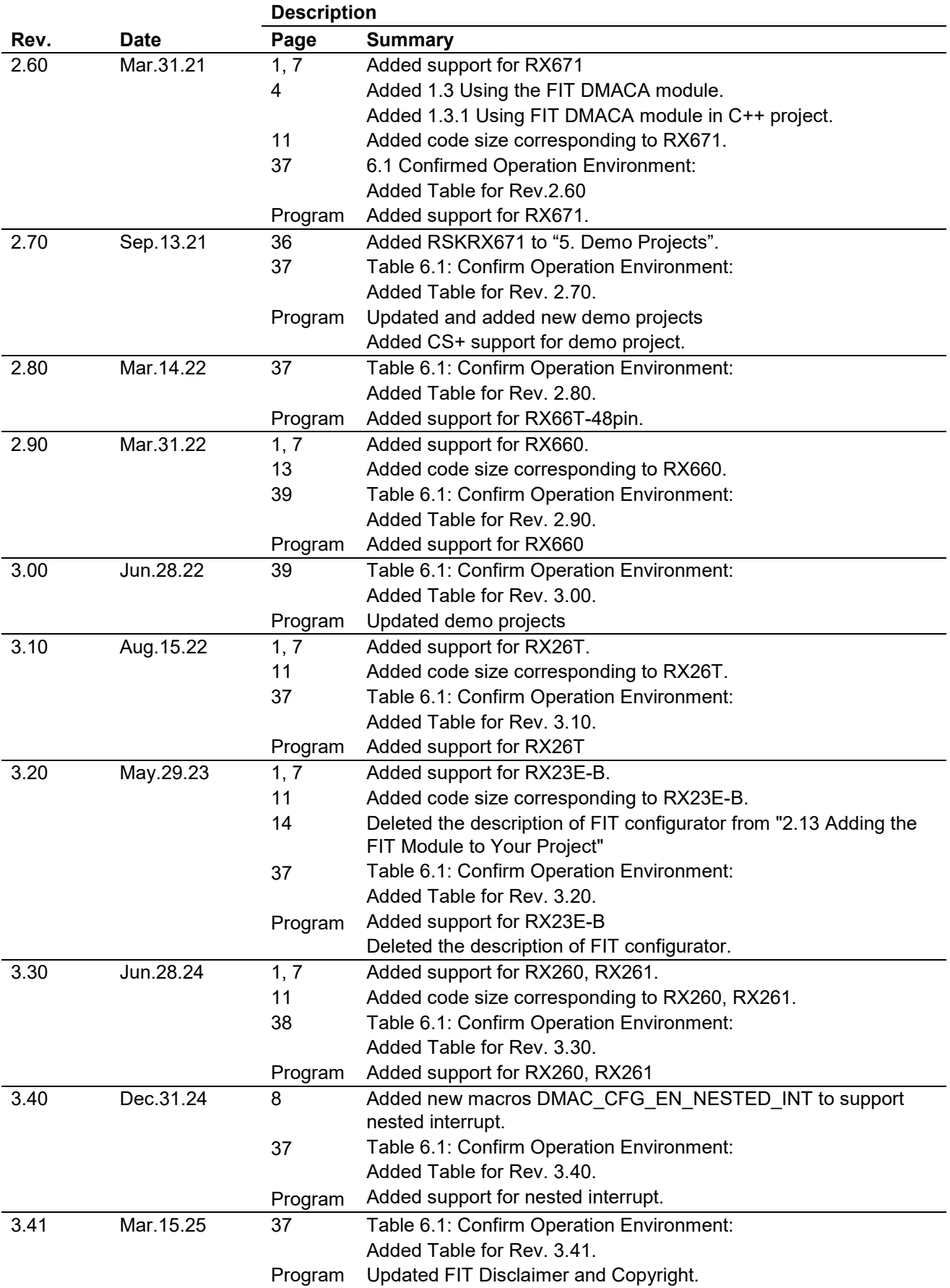

# **General Precautions in the Handling of Microprocessing Unit and Microcontroller Unit Products**

The following usage notes are applicable to all Microprocessing unit and Microcontroller unit products from Renesas. For detailed usage notes on the products covered by this document, refer to the relevant sections of the document as well as any technical updates that have been issued for the products.

#### 1. Precaution against Electrostatic Discharge (ESD)

A strong electrical field, when exposed to a CMOS device, can cause destruction of the gate oxide and ultimately degrade the device operation. Steps must be taken to stop the generation of static electricity as much as possible, and quickly dissipate it when it occurs. Environmental control must be adequate. When it is dry, a humidifier should be used. This is recommended to avoid using insulators that can easily build up static electricity. Semiconductor devices must be stored and transported in an anti-static container, static shielding bag or conductive material. All test and measurement tools including work benches and floors must be grounded. The operator must also be grounded using a wrist strap. Semiconductor devices must not be touched with bare hands. Similar precautions must be taken for printed circuit boards with mounted semiconductor devices.

2. Processing at power-on

The state of the product is undefined at the time when power is supplied. The states of internal circuits in the LSI are indeterminate and the states of register settings and pins are undefined at the time when power is supplied. In a finished product where the reset signal is applied to the external reset pin, the states of pins are not guaranteed from the time when power is supplied until the reset process is completed. In a similar way, the states of pins in a product that is reset by an on-chip power-on reset function are not guaranteed from the time when power is supplied until the power reaches the level at which resetting is specified.

3. Input of signal during power-off state

Do not input signals or an I/O pull-up power supply while the device is powered off. The current injection that results from input of such a signal or I/O pull-up power supply may cause malfunction and the abnormal current that passes in the device at this time may cause degradation of internal elements. Follow the guideline for input signal during power-off state as described in your product documentation.

4. Handling of unused pins

Handle unused pins in accordance with the directions given under handling of unused pins in the manual. The input pins of CMOS products are generally in the high-impedance state. In operation with an unused pin in the open-circuit state, extra electromagnetic noise is induced in the vicinity of the LSI, an associated shoot-through current flows internally, and malfunctions occur due to the false recognition of the pin state as an input signal become possible.

5. Clock signals

After applying a reset, only release the reset line after the operating clock signal becomes stable. When switching the clock signal during program execution, wait until the target clock signal is stabilized. When the clock signal is generated with an external resonator or from an external oscillator during a reset, ensure that the reset line is only released after full stabilization of the clock signal. Additionally, when switching to a clock signal produced with an external resonator or by an external oscillator while program execution is in progress, wait until the target clock signal is stable.

6. Voltage application waveform at input pin

Waveform distortion due to input noise or a reflected wave may cause malfunction. If the input of the CMOS device stays in the area between V<sub>IL</sub> (Max.) and V<sub>IH</sub> (Min.) due to noise, for example, the device may malfunction. Take care to prevent chattering noise from entering the device when the input level is fixed, and also in the transition period when the input level passes through the area between V<sub>IL</sub> (Max.) and V<sub>IH</sub> (Min.).

7. Prohibition of access to reserved addresses

Access to reserved addresses is prohibited. The reserved addresses are provided for possible future expansion of functions. Do not access these addresses as the correct operation of the LSI is not guaranteed.

8. Differences between products

Before changing from one product to another, for example to a product with a different part number, confirm that the change will not lead to problems. The characteristics of a microprocessing unit or microcontroller unit products in the same group but having a different part number might differ in terms of internal memory capacity, layout pattern, and other factors, which can affect the ranges of electrical characteristics, such as characteristic values, operating margins, immunity to noise, and amount of radiated noise. When changing to a product with a different part number, implement a systemevaluation test for the given product.

#### **Notice**

- 1. Descriptions of circuits, software and other related information in this document are provided only to illustrate the operation of semiconductor products and application examples. You are fully responsible for the incorporation or any other use of the circuits, software, and information in the design of your product or system. Renesas Electronics disclaims any and all liability for any losses and damages incurred by you or third parties arising from the use of these circuits, software, or information.
- 2. Renesas Electronics hereby expressly disclaims any warranties against and liability for infringement or any other claims involving patents, copyrights, or other intellectual property rights of third parties, by or arising from the use of Renesas Electronics products or technical information described in this document, including but not limited to, the product data, drawings, charts, programs, algorithms, and application examples.
- 3. No license, express, implied or otherwise, is granted hereby under any patents, copyrights or other intellectual property rights of Renesas Electronics or others.
- 4. You shall be responsible for determining what licenses are required from any third parties, and obtaining such licenses for the lawful import, export, manufacture, sales, utilization, distribution or other disposal of any products incorporating Renesas Electronics products, if required.
- 5. You shall not alter, modify, copy, or reverse engineer any Renesas Electronics product, whether in whole or in part. Renesas Electronics disclaims any and all liability for any losses or damages incurred by you or third parties arising from such alteration, modification, copying or reverse engineering.
- 6. Renesas Electronics products are classified according to the following two quality grades: "Standard" and "High Quality". The intended applications for each Renesas Electronics product depends on the product's quality grade, as indicated below.
	- "Standard": Computers; office equipment; communications equipment; test and measurement equipment; audio and visual equipment; home electronic appliances; machine tools; personal electronic equipment; industrial robots; etc.

"High Quality": Transportation equipment (automobiles, trains, ships, etc.); traffic control (traffic lights); large-scale communication equipment; key financial terminal systems; safety control equipment; etc.

Unless expressly designated as a high reliability product or a product for harsh environments in a Renesas Electronics data sheet or other Renesas Electronics document, Renesas Electronics products are not intended or authorized for use in products or systems that may pose a direct threat to human life or bodily injury (artificial life support devices or systems; surgical implantations; etc.), or may cause serious property damage (space system; undersea repeaters; nuclear power control systems; aircraft control systems; key plant systems; military equipment; etc.). Renesas Electronics disclaims any and all liability for any damages or losses incurred by you or any third parties arising from the use of any Renesas Electronics product that is inconsistent with any Renesas Electronics data sheet, user's manual or other Renesas Electronics document.

- 7. No semiconductor product is absolutely secure. Notwithstanding any security measures or features that may be implemented in Renesas Electronics hardware or software products, Renesas Electronics shall have absolutely no liability arising out of any vulnerability or security breach, including but not limited to any unauthorized access to or use of a Renesas Electronics product or a system that uses a Renesas Electronics product. RENESAS ELECTRONICS DOES NOT WARRANT OR GUARANTEE THAT RENESAS ELECTRONICS PRODUCTS, OR ANY SYSTEMS CREATED USING RENESAS ELECTRONICS PRODUCTS WILL BE INVULNERABLE OR FREE FROM CORRUPTION, ATTACK, VIRUSES, INTERFERENCE, HACKING, DATA LOSS OR THEFT, OR OTHER SECURITY INTRUSION ("Vulnerability Issues"). RENESAS ELECTRONICS DISCLAIMS ANY AND ALL RESPONSIBILITY OR LIABILITY ARISING FROM OR RELATED TO ANY VULNERABILITY ISSUES. FURTHERMORE, TO THE EXTENT PERMITTED BY APPLICABLE LAW, RENESAS ELECTRONICS DISCLAIMS ANY AND ALL WARRANTIES, EXPRESS OR IMPLIED, WITH RESPECT TO THIS DOCUMENT AND ANY RELATED OR ACCOMPANYING SOFTWARE OR HARDWARE, INCLUDING BUT NOT LIMITED TO THE IMPLIED WARRANTIES OF MERCHANTABILITY, OR FITNESS FOR A PARTICULAR PURPOSE.
- 8. When using Renesas Electronics products, refer to the latest product information (data sheets, user's manuals, application notes, "General Notes for Handling and Using Semiconductor Devices" in the reliability handbook, etc.), and ensure that usage conditions are within the ranges specified by Renesas Electronics with respect to maximum ratings, operating power supply voltage range, heat dissipation characteristics, installation, etc. Renesas Electronics disclaims any and all liability for any malfunctions, failure or accident arising out of the use of Renesas Electronics products outside of such specified ranges.
- 9. Although Renesas Electronics endeavors to improve the quality and reliability of Renesas Electronics products, semiconductor products have specific characteristics, such as the occurrence of failure at a certain rate and malfunctions under certain use conditions. Unless designated as a high reliability product or a product for harsh environments in a Renesas Electronics data sheet or other Renesas Electronics document, Renesas Electronics products are not subject to radiation resistance design. You are responsible for implementing safety measures to guard against the possibility of bodily injury, injury or damage caused by fire, and/or danger to the public in the event of a failure or malfunction of Renesas Electronics products, such as safety design for hardware and software, including but not limited to redundancy, fire control and malfunction prevention, appropriate treatment for aging degradation or any other appropriate measures. Because the evaluation of microcomputer software alone is very difficult and impractical, you are responsible for evaluating the safety of the final products or systems manufactured by you.
- 10. Please contact a Renesas Electronics sales office for details as to environmental matters such as the environmental compatibility of each Renesas Electronics product. You are responsible for carefully and sufficiently investigating applicable laws and regulations that regulate the inclusion or use of controlled substances, including without limitation, the EU RoHS Directive, and using Renesas Electronics products in compliance with all these applicable laws and regulations. Renesas Electronics disclaims any and all liability for damages or losses occurring as a result of your noncompliance with applicable laws and regulations.
- 11. Renesas Electronics products and technologies shall not be used for or incorporated into any products or systems whose manufacture, use, or sale is prohibited under any applicable domestic or foreign laws or regulations. You shall comply with any applicable export control laws and regulations promulgated and administered by the governments of any countries asserting jurisdiction over the parties or transactions.
- 12. It is the responsibility of the buyer or distributor of Renesas Electronics products, or any other party who distributes, disposes of, or otherwise sells or transfers the product to a third party, to notify such third party in advance of the contents and conditions set forth in this document.
- 13. This document shall not be reprinted, reproduced or duplicated in any form, in whole or in part, without prior written consent of Renesas Electronics.
- 14. Please contact a Renesas Electronics sales office if you have any questions regarding the information contained in this document or Renesas Electronics products.
- (Note1) "Renesas Electronics" as used in this document means Renesas Electronics Corporation and also includes its directly or indirectly controlled subsidiaries.
- (Note2) "Renesas Electronics product(s)" means any product developed or manufactured by or for Renesas Electronics.

# **Corporate Headquarters Contact information**

TOYOSU FORESIA, 3-2-24 Toyosu, Koto-ku, Tokyo 135-0061, Japan [www.renesas.com](https://www.renesas.com/)

# **Trademarks**

Renesas and the Renesas logo are trademarks of Renesas Electronics Corporation. All trademarks and registered trademarks are the property of their respective owners.

For further information on a product, technology, the most up-to-date version of a document, or your nearest sales office, please visit: [www.renesas.com/contact/](https://www.renesas.com/contact/)

(Rev.5.0-1 October 2020)